### **Finance Reporting in InfoPorte**

As of July 23, 2019

Connect

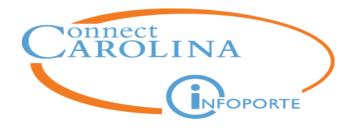

Outline

Introduction

Finding Balances for Major Fund Types (State, Trust, F&A, and OSR)

**Finding Transactions Related to Balances** 

Looking Up Grant Details.

**Understanding the Reconciling Process** 

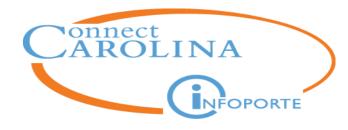

Introduction

Finding Balances for Major Fund Types (State, Trust, F&A, and OSR)

**Finding Transactions Related to Balances** 

**Looking Up Grant Details** 

**Understanding the Reconciling Process** 

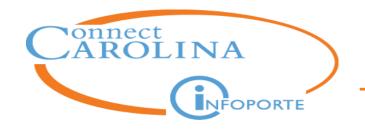

- Access and store information
- Manage funds
- Complete daily administrative tasks
- Source for all reporting within ConnectCarolina

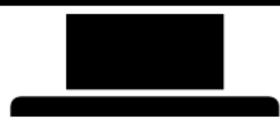

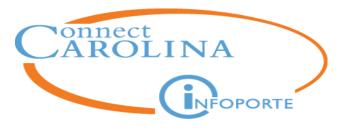

- Data from ConnectCarolina to InfoPorte is always one way. It never flows back to ConnectCarolina.
- Data from ConnectCarolina is downloaded each night to the Data Warehouse.
- InfoPorte is one day behind ConnectCarolina.

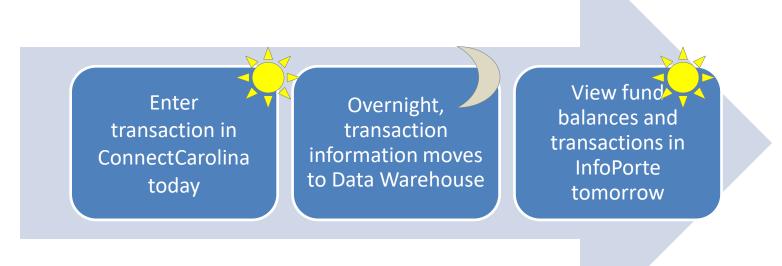

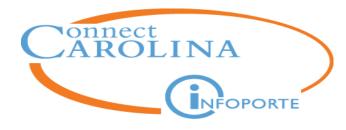

### Logging In

You can access InfoPorte in two ways:

- 1. Go directly to InfoPorte, infoporte.unc.edu
- 2. From ConnectCarolina, click Enterprise Reporting on the left

**Note:** InfoPorte works best with Mozilla Firefox.

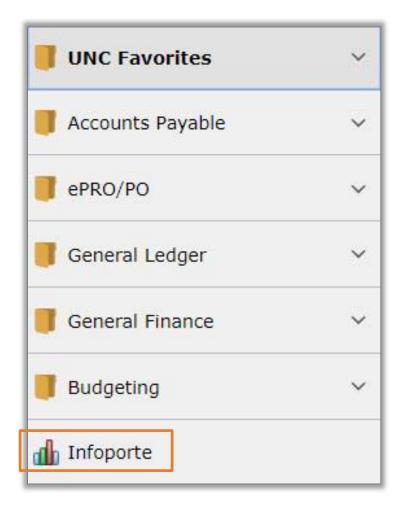

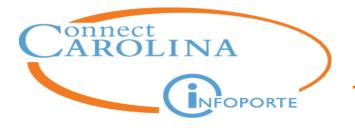

• Data Status Alert button is the main indicator for how up-to-date the data in InfoPorte is:

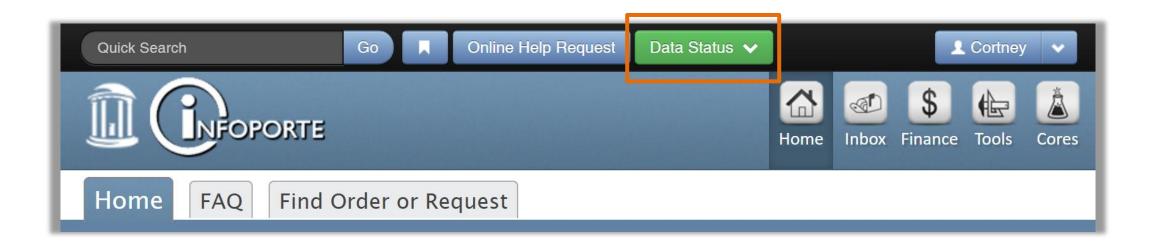

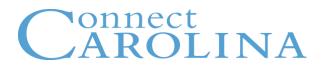

- If the Data Status button is green, all downloads completed successfully and the data in InfoPorte is one day behind ConnectCarolina, as expected.
- If the button is red, the downloads in one or more areas did not complete successfully.

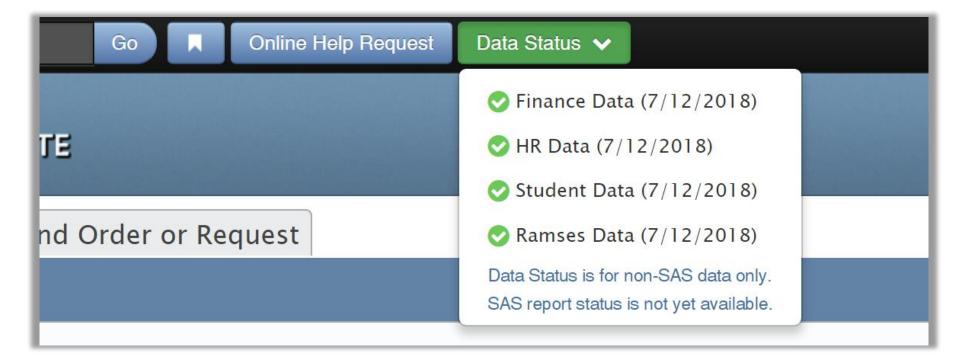

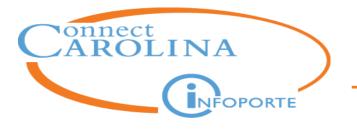

#### Use the **Favorites** button to save your common searches

### To add a Favorite:

- 1. Click the **Favorite** button.
- 2. Name your Favorite.
- 3. Click Add.

### To delete a Favorite:

- 1. Click the 🗾 icon.
- Click the "x" by the Favorite you want to delete.

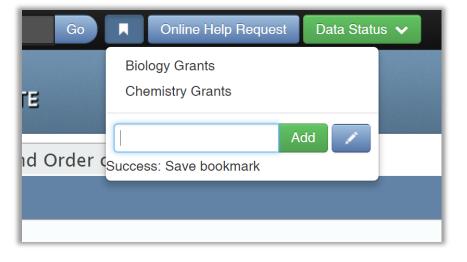

*Note:* You can't edit existing Favorites, but you can delete them using the *icon*.

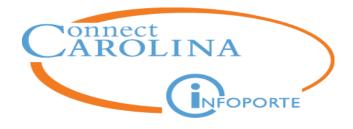

### Tools

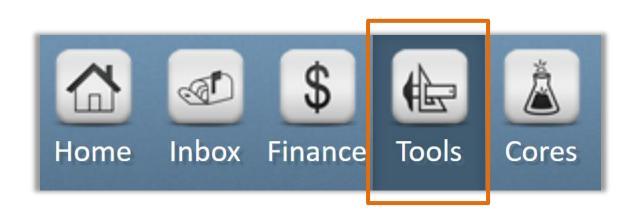

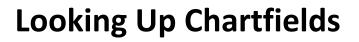

| Business References Reservations                                                          |                                                                                                   |  |  |  |  |  |
|-------------------------------------------------------------------------------------------|---------------------------------------------------------------------------------------------------|--|--|--|--|--|
| Data Dictionary List    Chartfield Lookup    Cost Codes    FRS Account Mapping            | General Info                                                                                      |  |  |  |  |  |
| The following tables provide lookups for the different elements comprising the chartfield | The following tables provide lookups for the different elements comprising the chartfield string. |  |  |  |  |  |
| Business Units                                                                            |                                                                                                   |  |  |  |  |  |
| Show 5 • entries CHBU                                                                     | S                                                                                                 |  |  |  |  |  |
| ▲Code                                                                                     |                                                                                                   |  |  |  |  |  |
| CHBUS Business Foundation                                                                 |                                                                                                   |  |  |  |  |  |
| Showing 1 to 1 of 1 entries (filtered from 104 total entries)                             | < Previous Next                                                                                   |  |  |  |  |  |

- The Tools > Business References > Chartfield Lookup tab is a search feature for ConnectCarolina chartfields
- You can search for business unit, fund, source, department, program, and earnings codes (for HR)
- You can search by alpha or numeric value

onnect

NFOPORTE

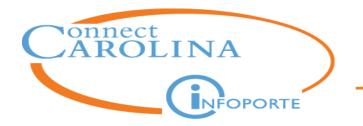

- Tools > Business References> FRS Account Mapping > Account Mapping tab translates FRS Account to ConnectCarolina chartfield strings
- Note: Data is not maintained with new chartfields. Data represents FRS accounts used in the 18 months prior to go-live.

| Busines     | Business References Reservations                                                                                   |                   |                       |                 |                  |         |         |                      |             |                  |
|-------------|----------------------------------------------------------------------------------------------------|-------------------|-----------------------|-----------------|------------------|---------|---------|----------------------|-------------|------------------|
| Data Dictio | Data Dictionary List         Chartfield Lookup         Cost Codes         FRS Account Mapping         General Info |                   |                       |                 |                  |         |         |                      |             |                  |
| Account M   | Account Mapping Account Mapping (Advanced)                                                                         |                   |                       |                 |                  |         |         |                      |             |                  |
|             | FRS                                                                                                    | ACCI              | 14238<br>accounts may | also be listed  |                  |         |         |                      | Search      | Clear            |
| Show 25 🔻   | entries flowing                                                                                                    | g 1 to 25 of 61   | entries               |                 |                  |         |         |                      |             |                  |
| FRS Account | FRS Object                                                                                                    | ≜ <u>Bus Unit</u> | ∲ <u>Fund</u>         | ♦ <u>Source</u> | ♦ <u>Dept ID</u> | Account | PC Unit | <sup>♦</sup> Project | Activity ID | ∲ <u>Program</u> |
| 3-14238     | 0681                                                                                                    | UNCCH             | 28542                 | 17091           | 411601           | 441610  |         |                      |             |                  |
| 3-14238     | 0683                                                                                                    | UNCCH             | 28542                 | 17091           | 411601           | 441630  |         |                      |             |                  |
| 3-14238     | 1110                                                                                                    | UNCCH             | 28542                 | 17091           | 411601           | 511120  |         |                      |             |                  |
| 3-14238     | 1112                                                                                                    | UNCCH             | 28542                 | 17091           | 411601           | 511120  |         |                      |             |                  |
| 3-14238     | 1114                                                                                                    | UNCCH             | 28542                 | 17091           | 411601           | 511140  |         |                      |             |                  |
| 3-14238     | 1133                                                                                                    | UNCCH             | 28542                 | 17091           | 411601           | 511330  |         |                      |             |                  |

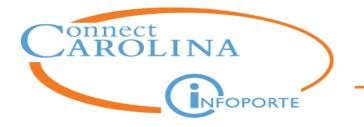

 Tools > Business References > FRS Account Mapping > Account Mapping (Advanced) tab translates FRS Account and/or Object code to ConnectCarolina chartfield strings

| Business References Reservations                                  |                    |                                      |                                                            |                                                                                  |
|-------------------------------------------------------------------|--------------------|--------------------------------------|------------------------------------------------------------|----------------------------------------------------------------------------------|
| Data Dictionary List Chartfield Lookup Cost Code                  | FRS Account Mappin | g General Info                       |                                                            |                                                                                  |
| Account Mapping Account Mapping (Advanced)                        |                    |                                      |                                                            |                                                                                  |
| FRS Business UNCCH                                                | ▼ De               | epartment<br>ID (show all)           | Object 3144                                                | Search Clear * *                                                                 |
| Show 25 • entries Showing 1 to 1 of 1 entries                     |                    |                                      |                                                            | First Previous 1 Next Last                                                       |
| ERS FRS Account <u>FRS</u> Bus<br>Account Name <u>Object Unit</u> | Source Dept        | count                                | PC <u>Project</u> <u>Activity</u><br><u>Unit</u> <u>ID</u> | Program         Cost         Cost           Code 1         Code 2         Code 3 |
|                                                                   | 5267               | 780 Travel Recruit-<br>Trans&Subsist |                                                            |                                                                                  |
| Show 25 • entries Showing 1 to 1 of 1 entries                     |                    |                                      |                                                            | First Previous 1 Next Last                                                       |

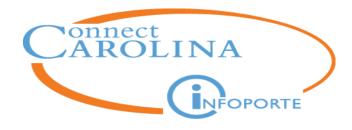

Introduction

Finding Balances for Major Fund Types (State, Trust, F&A, and OSR)

**Finding Transactions Related to Balances** 

**Looking Up Grant Details** 

**Understanding the Reconciling Process** 

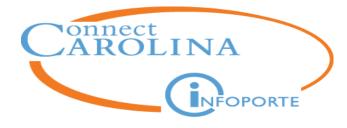

### **Dept Accounting Tab**

| Quick Search  | Go                                     | Online Help Re                 | quest Data Status  | ~            |                               |                   | 👤 Cortney 🗸 🗸      |
|---------------|----------------------------------------|--------------------------------|--------------------|--------------|-------------------------------|-------------------|--------------------|
|               | FOPORTE                                |                                |                    |              |                               | Home Inbox        | Finance Tools Core |
| Dept Acco     | unting <b>Anna</b>                     | ncial Reporting                | OSR Financial      | Reporting    | Financial Request             | Budget Proce      | ess Other Rep      |
| Ledger Rollup | s Transactions                         | All GL Activity Gr             | ants Soft Encumbra | ances Progra | m/Cost Code IPT Cos           | t Code UNCFP      |                    |
| Main Ledgers  | OSR Ledger Pa                          | arent Ledgers Cap              | tal Improvement    |              |                               |                   |                    |
| Fund Type     | (select)                               | *                              | Fund (show all)    | ~            | Program                       |                   | ]                  |
| Fiscal Year   | (2 selected)                           | ✓ So                           | urce               |              | Bus Unit                      |                   |                    |
| Budget Period | 2019                                   | ✓ Acc                          | ount               |              | Show Soft D S<br>Encumbrances | how Projections 🛛 |                    |
| Acct Period   | (show all)<br>Foggle buttons to exclud | Le/include optional fields for | ot ID (show all)   | *            | Searc                         | hClear            |                    |

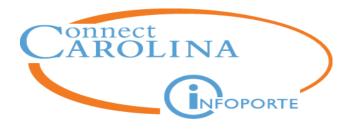

| Dept Accounting       | Financial Reporting         OSR Financial Reporting         Financial Request         Budget Process         Other Reports |
|-----------------------|----------------------------------------------------------------------------------------------------|
| Ledger Rollups Transa | actions All GL Activity Grants Soft Encumbrances Program/Cost Code IPT Cost Code UNCFP                                     |
| Main Ledgers OSR Led  | ger Parent Ledgers Capital Improvement                                                                                     |

The Dept Accounting tab is the landing page for Finance

- The Ledger Rollups tab shows budget balances based on revenue and expenses
- **Transactions tab** shows revenue and expense transactions
- All GL Activity tab only needed by a few departments; shows lines for all accounts: assets, liabilities, fund balance, revenue, and expenses
- **Grants tab** grant details and grant financial information

continue...

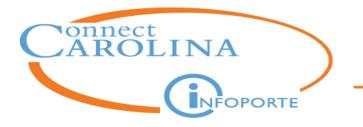

 Soft Encumbrances – an encumbrance in InfoPorte that shows an anticipated expense not yet entered in ConnectCarolina. Soft encumbrances are <u>only in InfoPorte.</u>

| Dept A    | ccounting                     | Financia          | al Repo                  | rting    | OSR Fina | ancial Re | porting  | Financial R   | equest Budget                      | Process   | Other Re   | eports                 |
|-----------|-------------------------------|-------------------|--------------------------|----------|----------|-----------|----------|---------------|------------------------------------|-----------|------------|------------------------|
| Ledger Ro |                               | actions All C     | GL Activity              | / Grants | Soft Er  | ncumbranc | es Prog  | ram/Cost Code | IPT Cost Code UNC                  | CFP       |            |                        |
| Depart    |                               | .11)              | *                        |          | Fu       | Ind Searc | ch Clear |               |                                    |           | X          | BOF                    |
| Advance   |                               | ng 1 to 25 of 21, | 107 entries              | 6        |          |           |          |               | First Prev                         | vious 1 2 | 3 4 5 Ne   | xt Last                |
| □         | <u>Ledger</u><br><u>Group</u> | Department        | <sup>♠</sup> <u>Fund</u> | Account  | Source   | Project   | Program  | IPT Cost Code | Description                        | Amount    | Expiration | <u>Auto-</u><br>Delete |
| UNCCH     | OSR                           | 424601            | 25210                    | 522320   | 49300    | 5058258   |          | M00000019     | Infoporte Cores Order<br>#58-37538 | 78.00     | 01/26/2015 | Υ                      |

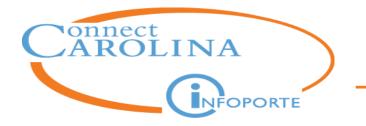

 Program/Cost Code – shows balances and transactions for ConnectCarolina Programs and Cost Code chartfields

| Ledger                                  | PROGRAM<br>Search Clear | *                    | Program        | C1302                      |                               | Actuals here                              |                         |                        |
|-----------------------------------------|-------------------------|----------------------|----------------|----------------------------|-------------------------------|-------------------------------------------|-------------------------|------------------------|
|                                         | 2018<br>2018            | *                    |                |                            |                               | Rev/Exp and i<br>on all Progra<br>Code ta | am/Cost                 |                        |
| Acct Period                             | 3-September             | ~                    |                |                            |                               |                                           | 105.                    |                        |
| Ledger Tota                             | ls                      | Budget               | Pre-Encumbered | Encumbered                 | Actuals                       | Available Balance                         | Budget MTD              | Actuals MT[            |
| •                                       |                         |                      |                |                            |                               | •                                         |                         |                        |
| Grand Total Reven                       | ue                      | 0.00                 | 0.00           | 0.00                       | 12,793.52                     | -12,793.52                                | 0.00                    | 4,678.6                |
| Grand Total Reven<br>Grand Total Expens |                         | 0.00                 | 0.00           | 0.00                       | 12,793.52<br>5,524,672.26     | -12,793.52<br>-5,524,672.26               | 0.00                    | 4,678.6<br>3,227,224.0 |
| Grand Total Expens                      | se                      | 0.00<br>Business Uni |                | 0.00<br>ode: 20101 - Sourc | 5,524,672.26<br>e: 12001 - De | -5,524,672.26                             | 0.00<br>- Program Code: | 3,227,224.0            |

continue...

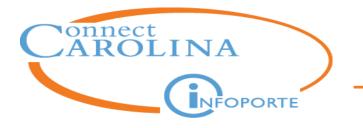

IPT Cost Code – shows balances and transactions for <u>InfoPorte</u> cost codes

| Dept Accou                      | nting Financial Reporting OS                                                                                                    | R Financial Reporting | Financ               | ial Request        | Budge          | et Process          | Other R | eports     |
|---------------------------------|----------------------------------------------------------------------------------------------------|-----------------------|----------------------|--------------------|----------------|---------------------|---------|------------|
| Ledger Rollups                  | Ledger Rollups       Transactions       All GL Activity       Grants       Soft Encumbrances       Program/Cost Code       IPT Cost Code       UNCFP |                       |                      |                    |                |                     |         |            |
| Summary Roll                    | Summary Rollup Transactions IPT List                                                                                                    |                       |                      |                    |                |                     |         |            |
| <ul> <li>Base Search</li> </ul> |                                                                                                    |                       |                      |                    |                |                     |         |            |
| Fiscal Year                     | 2018 V                                                                                                    | Cost Code             |                      |                    |                |                     |         |            |
|                                 | Search Clear                                                                                                    |                       |                      |                    |                |                     | X       | PDF        |
| Acct Prd                        | (show all)                                                                                                    |                       |                      |                    |                |                     |         | 3 <u>-</u> |
| Budget Period                   | (select)                                                                                                    |                       |                      |                    |                |                     |         |            |
|                                 | es are not visible in the IPT Cost Code report unt<br>ent day for any transactions to which they have b                                              | , , ,                 | tagged to a t        | transaction. The   | / will be vis  | ible in the Transad | tions   |            |
| Show 500 • entries              | Showing 1 to NaN of NaN entries (filtered from Na                                                                                                    | aN total entries)     |                      |                    | First          | Previous 1 2        | 3 4 5   | Next Last  |
| IPT Cost<br>Code                | scription                                                                                                    | \$                    | <u>FMS</u><br>Budget | IPT<br>Budget Encu | Pre-<br>mbered | Encumbered          | Actuals | Available  |
| MAMedAlu Adm                    | in Funds 6-63367 Medical Alumni                                                                                                    |                       | 0.00                 | 0.00               | 0.00           | 0.00                | 0.00    | 0.00       |
| MSTMadnick Tran                 | nsfer into 3-42831 for AOE Innovative Grant                                                                                                    |                       | 0.00                 | 0.00               | 0.00           | 0.00                | 0.00    | 0.00       |

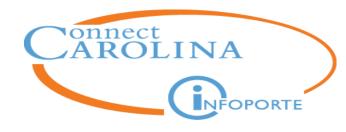

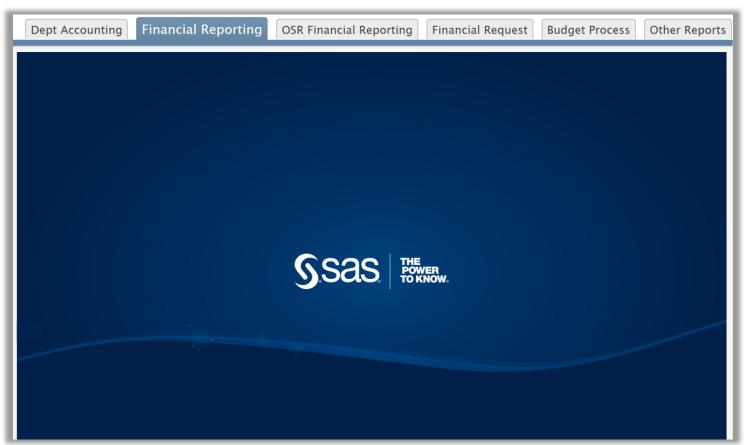

**Financial Reporting tab** - contains reports based on GL Actuals. Typically requires additional access. Mainly for MOU Leads and one or two direct reports.

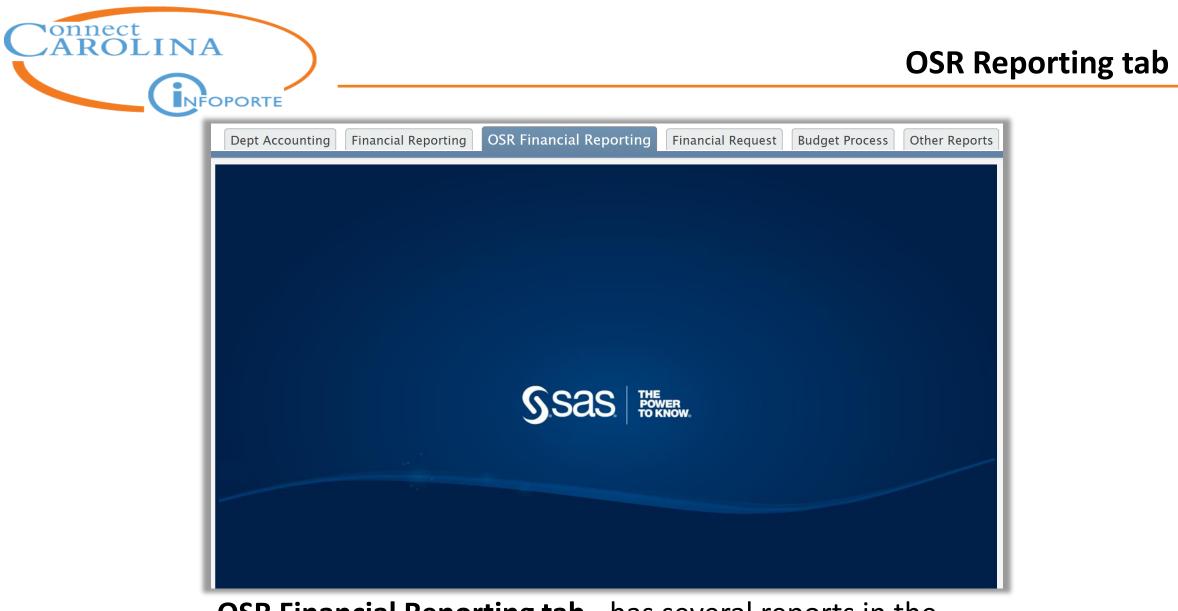

# **OSR Financial Reporting tab** - has several reports in the works.

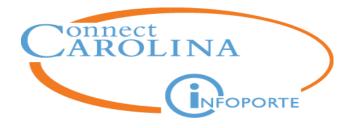

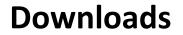

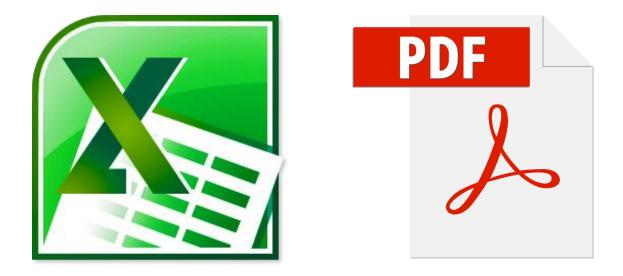

- Everything under the **Dept Accounting** tab can be downloaded to Excel and PDF
- SAS reports, mainly under the Financial Reporting and OSR Financial Reporting tabs, can only be downloaded to PDF

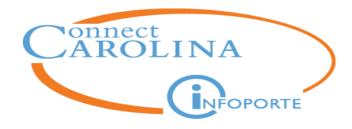

For Tips on Using Excel: linkedin.unc.edu

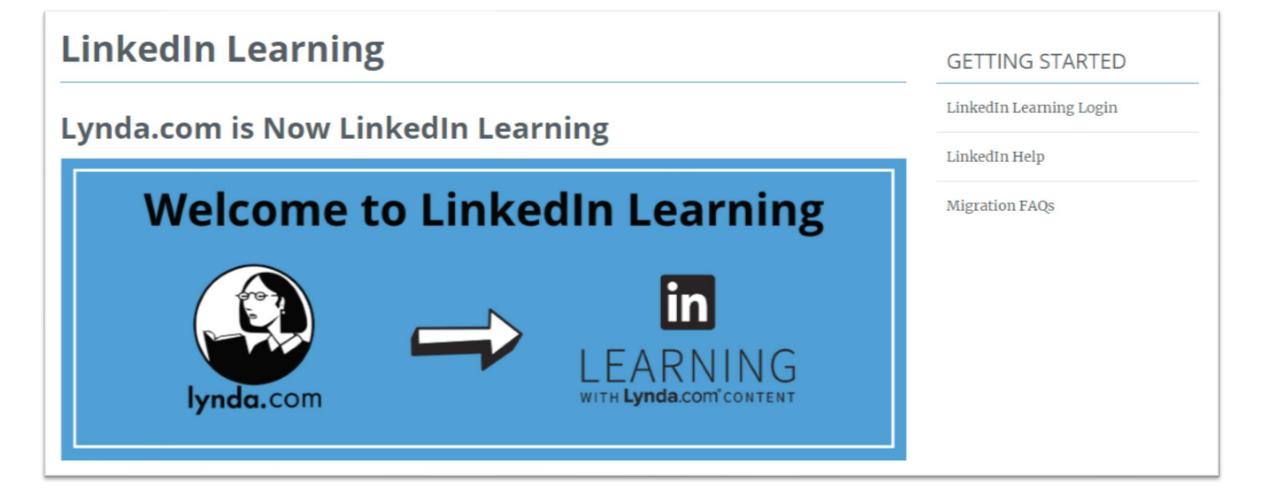

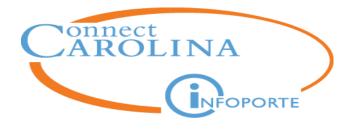

# Commitment Control Ledgers vs. GL Actual Ledger

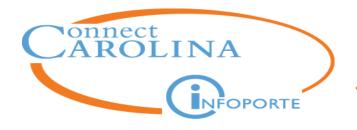

Ledgers are where financial transactions and balances are recorded. In ConnectCarolina, money sits in two main ledgers.

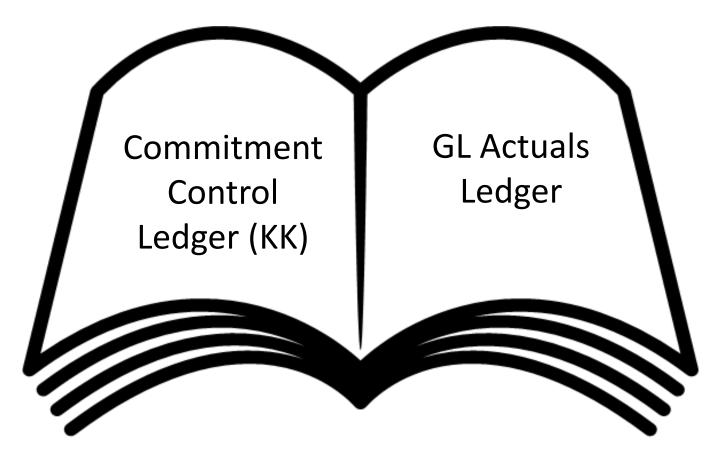

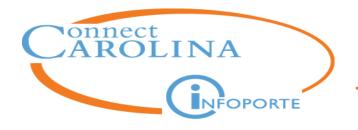

#### **Commitment Control ledgers**

- Balances reflect all transactions that have passed budget checking in ConnectCarolina.
- A management tool for managing daily balances against a budget.
- Not the official book of record for external reporting purposes.

#### **GL Actuals ledger**

- All balances are based on posted transactions. These transactions are fully processed.
- Is the official book of record for external reporting purposes.

# Final!

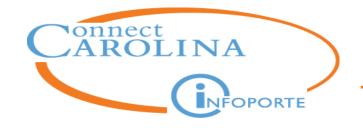

#### **Commitment Control (KK Ledgers vs. GL Actuals Ledger)**

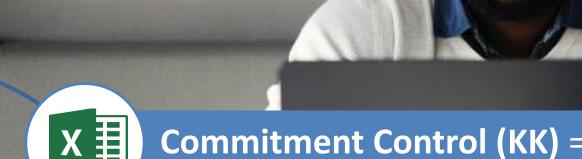

### **Commitment Control (KK)** = Michael's homemade budget spreadsheet

**GL Actuals** = Michael's bank statement

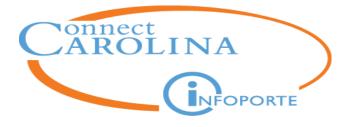

# All purchase requisitions and vouchers transactions go through the same basic steps

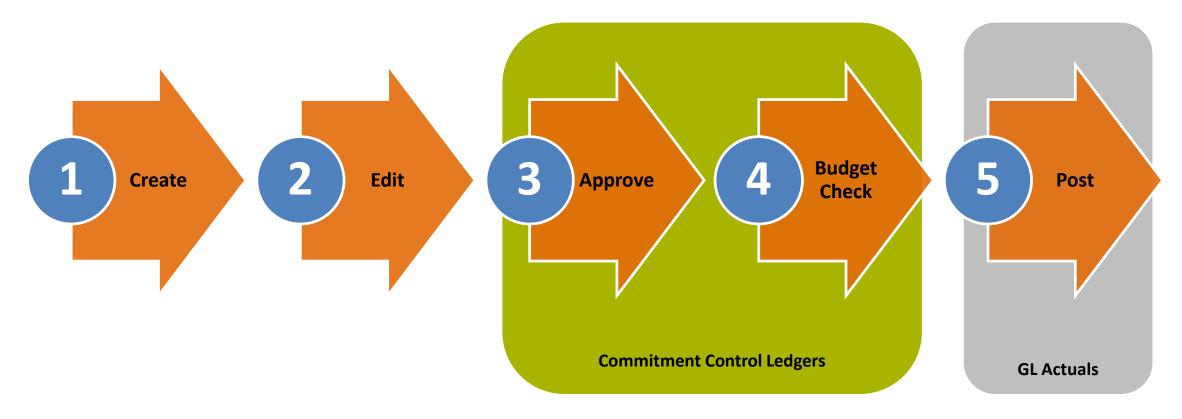

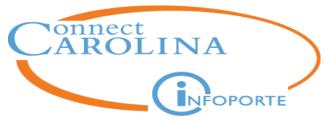

# To better understand the steps of a transaction, let's look at a purchase requisition in the amount of \$6,250.00.

|                                               | Co     | ommitment C        | ontrol (KK) Ledg | jers       |            |
|-----------------------------------------------|--------|--------------------|------------------|------------|------------|
| Transaction                                   | Budget | Pre-<br>Encumbered | Encumbrances     | Expense    | GL Actuals |
| Create Purchase Requisition                   |        |                    |                  |            |            |
| Pre-Budget Check Purchase Requisition (PR)    |        |                    |                  |            |            |
| Approve                                       |        |                    |                  |            |            |
| Budget Check PR                               |        | \$6,250.00         |                  |            |            |
| Create Purchase Order (PO)                    |        |                    |                  |            |            |
| Budget Check PO                               |        | -\$6,250.00        | \$6,250.00       |            |            |
| Dispatch PO to Vendor                         |        |                    |                  |            |            |
| Enter a Receipt                               |        |                    |                  |            |            |
| Enter the Vendor's Invoice as a Voucher       |        |                    |                  |            |            |
| Budget Check the Voucher                      |        |                    | -\$6,250.00      | \$6,250.00 |            |
| Match the Voucher, PO, and Receipt            |        |                    |                  |            |            |
| Post the Voucher                              |        |                    |                  |            |            |
| Generate GL Journal (Automatically Overnight) |        |                    |                  |            | \$6,250.00 |
| Pay the Voucher                               |        |                    |                  |            |            |
| Post the Payment                              |        |                    |                  |            |            |
| Close the PO                                  |        |                    |                  | \$6,250.00 | \$6,250.00 |

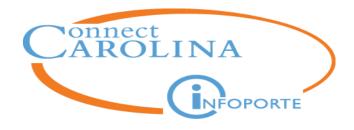

| For this information:                                      | Use this report:                                          |
|------------------------------------------------------------|-----------------------------------------------------------|
| Day-to-day budget<br>balances                              | <ul> <li>InfoPorte Ledger Rollups<br/>tab</li> </ul>      |
| Day-to-day transactions                                    | <ul> <li>ConnectCarolina Budgets<br/>Overview</li> </ul>  |
| Expense and revenue<br>(actuals) balances in GL<br>Actuals | <ul> <li>ConnectCarolina GL<br/>Ledger Inquiry</li> </ul> |

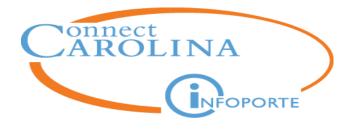

## Commitment Control Expense and Revenue Ledgers

**Budget Ledgers** 

Within the Commitment Control ledgers, there are individual ledgers for:

- 1. The incremental stages of "commitment" toward an expense, and
- 2. For managing revenue

AROLINA

NFOPORTE

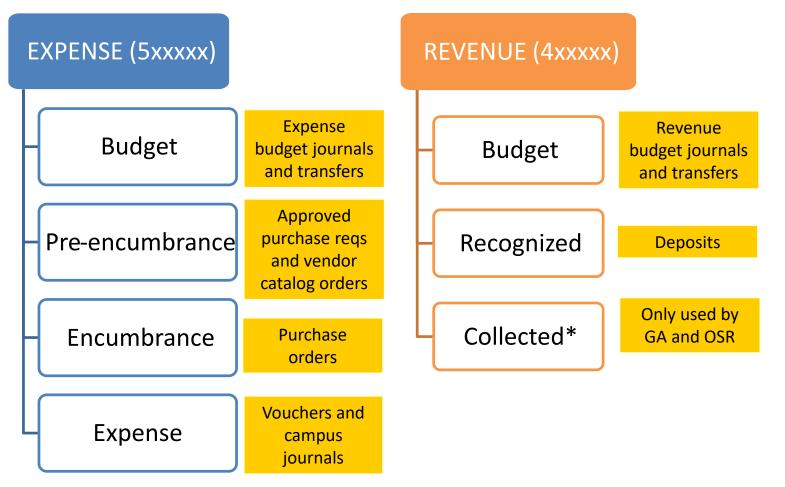

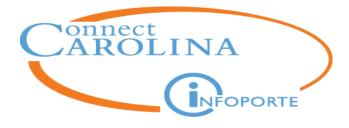

#### Budget ledgers as displayed on the Ledger Rollups tabs

| Ledger Totals          | Budget        | Pre-Encumbered | Encumbered    | Actuals       | Available Balance | Budget MTD     | Actuals MTD   |
|------------------------|---------------|----------------|---------------|---------------|-------------------|----------------|---------------|
| Grand Total Revenue 99 | 94,669,880.00 | 0.00           | 0.00          | 81,872,126.32 | 912,797,753.68    | 955,173,050.00 | 81,872,126.32 |
| Grand Total Expense 99 | 94,669,880.00 | 14,959,875.66  | 42,136,235.07 | 60,255,551.02 | 877,318,218.25    | 955,173,050.00 | 60,255,551.02 |

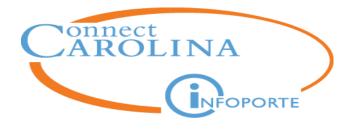

# Fiscal Year, Accounting Period, and Budget Period

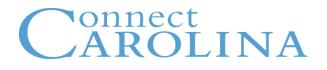

### **Fiscal Year**

- A **fiscal year** is the twelve month period an organization uses to report its financial information.
- The fiscal year at UNC starts on July 1 and ends on June 30.

For example, July 1, 2018 began the "2019 fiscal year" and ends on June 30, 2019.

### **Accounting Period**

- An **accounting period** is the time period within a fiscal year an organization uses to report its finances.
- At UNC, the accounting period is a month, such as July, August, and so on.

# Carolina

| Accounting<br>Period | Month     |
|----------------------|-----------|
| 1                    | July      |
| 2                    | August    |
| 3                    | September |
| 4                    | October   |
| 5                    | November  |
| 6                    | December  |
| 7                    | January   |
| 8                    | February  |
| 9                    | March     |
| 10                   | April     |
| 11                   | Мау       |
| 12                   | June      |

Each accounting period is identified by a number.

Note: There is also a period "O", which displays the beginning fiscal year balance for trust funds. Period 0 is used with GL Ledger Inquiry. It is not used in InfoPorte Ledger Rollups.

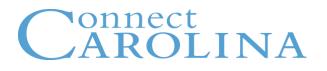

- A <u>budget period</u> is the time period a department budgets by.
- Most of UNC budgets annually. Therefore, the fiscal year is almost always the same year as the budget period.

*For example, the budget period for 2018 is in the same time period as fiscal year 2018.* 

- Main exception is Facilities Services, which budgets monthly.
- Budget period for OSR projects is the time period of the project.

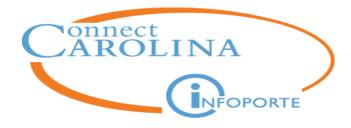

# Main Ledgers tab: State, Trust, and F&A budget balances

| Dept Accounting       | Financial Reporting         OSR Financial Reporting         Financial Request         Budget Process         Other Reports |
|-----------------------|----------------------------------------------------------------------------------------------------|
| Ledger Rollups Transa | actions All GL Activity Grants Soft Encumbrances Program/Cost Code IPT Cost Code UNCFP                                     |
| Main Ledgers OSR Led  | ger Parent Ledgers Capital Improvement                                                                                     |

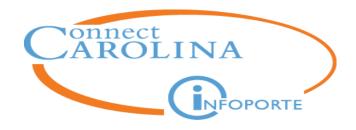

## Fiscal Year, Budget Period, Accounting Period filters

| Sel           | ect Stat     | e, F&A, or                |                                 |                   |                            |                    |
|---------------|--------------|---------------------------|---------------------------------|-------------------|----------------------------|--------------------|
|               | Tru          | st                        |                                 |                   |                            |                    |
| Dept Acco     | unting       | ancial Reporting          | OSR Financial Re                | porting Finar     | ncial Request Budget Pro   | cess Other Reports |
| Ledger Rollur | os Transa    | All GL Activity Gr        | rants Soft Encumbrar            | nces Program/Cost | t Code IPT Cost Code UNCFP |                    |
| Main Ledgers  | OSR Le       | arent Ledgers Cap         | ital Improvement                |                   |                            |                    |
| Fund Type     | STATE        | *                         | Fund (show                      | all)              | ✔ Program                  |                    |
| Fiscal Year   | (2 selected) | *                         | Source                          |                   | Bus Unit                   |                    |
| Budget Period | 2016         | *                         | Account                         |                   | Show Soft                  | Show Projections   |
| Acct Period   | (show all)   | *                         | Dept ID                         | 74: Chemistry     | Encumbrances               |                    |
|               |              | tons to exclude/include o | ptional fields for rollup group | ings.             |                            | Search Clear       |

Balance defaults to YTD balance. Select a specific accounting period to see balance for that period.

# CAROLINA **INFOPORTE**

### Fiscal Year, Budget Period, Accounting Period filters

| Dept Acco                                                                | unting                                                                                     | Financial Reporti      | ng OSR I      | Financial Repo   | orting Financial    | Request Budget Proce  | ss Other Reports |  |  |  |  |  |
|--------------------------------------------------------------------------|--------------------------------------------------------------------------------------------|------------------------|---------------|------------------|---------------------|-----------------------|------------------|--|--|--|--|--|
| Ledger Rollu                                                             | os Transa                                                                                  | ctions All GL Activity | Grants S      | oft Encumbrance  | s Program/Cost Code | e IPT Cost Code UNCFP |                  |  |  |  |  |  |
| Main Ledgers                                                             | OSR Ledg                                                                                   | ger Parent Ledgers     | Capital Impro | ovement          |                     |                       |                  |  |  |  |  |  |
| Fund Type                                                                | STATE                                                                                      | *                      |               | Fund (show all)  | *                   | Program               |                  |  |  |  |  |  |
| Fiscal Year                                                              | (2 selected)                                                                               | *                      |               | Source           |                     | Dus Onit              |                  |  |  |  |  |  |
| Budget Period                                                            | 2016                                                                                       | *                      |               |                  |                     | -                     |                  |  |  |  |  |  |
| Acct Period                                                              | (show all)                                                                                 | *                      | C             | Dept ID L5_0274: | Chemistry 🗸         | Encumbrances          |                  |  |  |  |  |  |
| *Toggle buttons to exclude/include optional fields for rollup groupings. |                                                                                            |                        |               |                  |                     |                       |                  |  |  |  |  |  |
| For this To see balances Select this Fiscal Select this                  |                                                                                            |                        |               |                  |                     |                       |                  |  |  |  |  |  |
|                                                                          | For thisTo see balancesSelect this FiscalSelect thisLedger:for this year:YearBudget Period |                        |               |                  |                     |                       |                  |  |  |  |  |  |
|                                                                          |                                                                                            |                        |               | State            | 2015                | 2015                  | 2015             |  |  |  |  |  |
|                                                                          |                                                                                            |                        |               |                  | 2016                | 2015 and 2016         | 2016             |  |  |  |  |  |
|                                                                          |                                                                                            |                        |               |                  | 2017                | 2016 and 2017         | 2017             |  |  |  |  |  |
|                                                                          |                                                                                            |                        |               |                  | 2018                | 2017 and 2018         | 2018             |  |  |  |  |  |
| For T                                                                    | <u>rust</u> , if                                                                           | f your dept            |               | F&A              | 2015                | 2015                  | 2015             |  |  |  |  |  |
| ente                                                                     | red a h                                                                                    | oudget journ           | hal           |                  | 2016                | 2015 and 2016         | 2016             |  |  |  |  |  |
|                                                                          |                                                                                            | <b>e i</b>             |               |                  | 2017                | 2016 and 2017         | 2017             |  |  |  |  |  |
| in th                                                                    | e prior                                                                                    | FY for the             |               |                  | 2018                | 2017 and 2018         | 2018             |  |  |  |  |  |
| curre                                                                    | ent buo                                                                                    | dget period,           |               | Trust            | 2015                | 2015                  | 2015             |  |  |  |  |  |
| then                                                                     | enter                                                                                      | both the pr            | ior           |                  | 2016                | 2016                  | 2016             |  |  |  |  |  |
|                                                                          |                                                                                            | •                      |               |                  | 2017                | 2017                  | 2017             |  |  |  |  |  |
| and                                                                      | curren                                                                                     | t fiscal years         | 5.            |                  | 2018                | 2018                  | 2018             |  |  |  |  |  |

# Connect

|       |        |              |              | Chartfiel | ds       |      |              |
|-------|--------|--------------|--------------|-----------|----------|------|--------------|
|       | Ledger | Dept ID      | Source       | Account   | Bus Unit | Fund | Project      |
| State | State  | $\checkmark$ |              |           |          |      |              |
| Trust | Trust  |              | $\checkmark$ |           |          |      |              |
| F&A   | F&A    | $\checkmark$ | 14101        |           |          |      |              |
| OSR   | OSR    |              |              |           |          |      | $\checkmark$ |

#### Trust

- For sources shared by multiple departments, in addition to the source, enter your Dept ID to see just your department's activity on the source.
- For foundations, enter the foundation business unit in the Business Unit field.
- To exclude endowment principal, enter the fund for income in the Fund field.

#### F&A

- If you want to see suspense account activity, do not enter a source. However, suspense activity needs to be managed, not considered part of F&A.
- Suspense accounts: 14102 F&A Payroll Suspense; 14103 NC Suspense; 14104 F&A JV Import suspense

#### OSR

• To exclude cost share, enter the project source in the Source field.

| Ledger Rollup | s Transactions All C | GL Activity Grants        | Soft Encumbr          | ances Program/Co | st Code IPT Cos | st Code UNCFP |                  |
|---------------|----------------------|---------------------------|-----------------------|------------------|-----------------|---------------|------------------|
| Main Ledgers  | OSR Ledger Parent    | Ledgers Capital In        | nprovement            |                  |                 |               |                  |
| Fund Type     | (select)             | •                         | Fund (sho             | ow all)          | •               | Program       |                  |
| Fiscal Year   | 2016                 | *                         | Source                |                  |                 | Bus Unit      |                  |
| Budget Period | 2016                 | *                         | Account               |                  |                 | Show Soft     | Show Projections |
| Acct Period   | (show all)           | *                         | Dept ID (sho          | ow all)          | •               |               | arch Clear       |
|               | *Toggle buttons to   | o exclude/include optiona | fields for rollup gro | upings.          |                 |               |                  |

- Personnel expense is not encumbered in ConnectCarolina.
- The **Show Projections** checkbox in InfoPorte allows you to see your balance including anticipated personnel expense.
- The amount is based on the current funding grid.
- The amount is equal to the personnel expense for the remaining payrolls in the fiscal year.

# Carolina

The blue buttons are toggles. The toggles change based on the ledger you select. The toggles affect the number of chartfield strings displayed in the search results. They never affect the grand total amount displayed.

- Toggle on Program , you see all the chartfield strings
- Toggle off Program , you see rolled-up chartfield strings

| Ledger Rollup | Transactions A  | II GL Activity        | Grants Soft Encu            | Imbrances Pr | ogram/Cost Code | IPT Cost Code | UNCFP  |                  |
|---------------|-----------------|-----------------------|-----------------------------|--------------|-----------------|---------------|--------|------------------|
| Main Ledgers  | OSR Ledger Pare | nt Ledgers Ca         | pital Improvement           |              |                 |               |        |                  |
| Fund Type     | (select)        | *                     | Fund                        | (show all)   | *               | Program       | •      |                  |
| Fiscal Year   | 2016            | *                     | Source                      |              |                 | Bus U         | Init   |                  |
| Budget Period | 2016            | ~                     | Account                     |              |                 | Sh            |        | Show Projections |
| Acct Period   | (show all)      | *                     | Dept ID                     | (show all)   | *               |               | Search | Clear            |
|               | *Toggle button  | is to exclude/include | e optional fields for rollu | p groupings. |                 |               |        |                  |

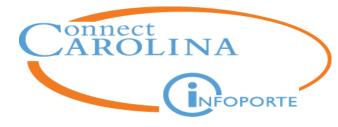

# Main Ledgers: Search Results

| Ledger Totals                                | Budget             | Pre-Encumbered                 | Encumbered            | Actuals           | Available Balance | Budget MTD | Actuals MTD |
|----------------------------------------------|--------------------|--------------------------------|-----------------------|-------------------|-------------------|------------|-------------|
| Grand Total Revenue                          | 0.00               | 0.00                           | 0.00                  | 104,633.95        | -104,633.95       | 0.00       | 9,810.27    |
| Grand Total Expense                          | 138,011.91         | 0.00                           | 0.00                  | 117,077.75        | 20,934.16         | 0.00       | 10,774.44   |
| Ledger Group: TRUST - Business Unit: UNCCI   | H - Fund Code: 295 | 00 - <b>Source</b> : 19461 - D | epartment: 318200 - I | Program Code: 100 | 000               |            |             |
| Account                                      | Budget             | Pre-Encumbered                 | Encumbered            | Actuals           | Available Balance | Budget MTD | Actuals MTD |
| 441845 Sales-Intra University                | 0.00               | 0.00                           | 0.00                  | 10,087.15         |                   | 0.00       | 780.60      |
| 441911 Sales-Other Outside                   | 0.00               | 0.00                           | 0.00                  | 94,546.80         |                   | 0.00       | 9,029.6     |
| Subtotal 400100 Revenues-Operating Allotment | 0.00               | 0.00                           | 0.00                  | 104,633.95        | -104,633.95       | 0.00       | 9,810.2     |
| Revenue Total                                | 0.00               | 0.00                           | 0.00                  | 104,633.95        | -104,633.95       | 0.00       | 9,810.2     |
| 500100 All Other Expenses                    | 138,011.91         | 0.00                           | 0.00                  | 0.00              |                   | 0.00       | 0.0         |
| 515120 Social Security-OASDI                 | 0.00               | 0.00                           | 0.00                  | 3,657.94          |                   | 0.00       | 303.1       |
| 515130 Social Security-Hospital Insur        | 0.00               | 0.00                           | 0.00                  | 855.53            |                   | 0.00       | 70.9        |
| 515210 State Betirement                      | 0.00               | 0.00                           | 0.00                  | 7 933 12          |                   | 0.00       | 563.8       |
| oco10 Supplies-Non Educ Animal/Agn           | 0.00               | 0.00                           |                       | 1,931.63          |                   | 0.00       | 444.6       |
| 534110 Supplies-Food/Beverage Product        | 0.00               | 0.00                           | 0.00                  | 9.27              |                   | 0.00       | 26.8        |
| 337210 Supplies-Educational/Research         | 0.00               | 0.00                           | 0.00                  | 10,317.22         |                   | 0.00       | 133.2       |
| 538110 Supplies-Non Educ Misc                | 0.00               | 0.00                           | 0.00                  | 7,353.25          |                   | 0.00       | 821.6       |
| 544310 Other Struct-General Contract         | 0.00               | 0.00                           | 0.00                  | 130.08            |                   | 0.00       | 0.0         |
| 45270 Equip-Agricultural                     | 0.00               | 0.00                           | 0.00                  | 4,611.11          |                   | 0.00       | 541.0       |
| 58914 Misc Services/Obligations              | 0.00               | 0.00                           | 0.00                  | 110.00            |                   | 0.00       | 0.0         |
|                                              |                    |                                |                       |                   |                   |            |             |

- Results display by chartfield string and account
- Under each chartfield string:
  - revenue accounts are listed first, which begin with a "4"
  - expense accounts are listed second, which begin with a "5"

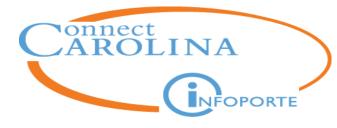

# Main Ledgers: Search Results

| Ledger Totals                                | Budget                   | Pre-Encumbered                        | Encumbered                   | Actuals           | Available Balance | Budget MTD | Actuals MTD |
|----------------------------------------------|--------------------------|---------------------------------------|------------------------------|-------------------|-------------------|------------|-------------|
| Grand Total Revenue                          | 0.00                     | 0.00                                  | 0.00                         | 104,633.95        | -104,633.95       | 0.00       | 9,810.27    |
| Grand Total Expense                          | 138,011.91               | 0.00                                  | 0.00                         | 117,077.75        | 20,934.16         | 0.00       | 10,774.44   |
| Ledger Group: TRUST – Business Unit: UNCCH   | <u> - Fund Code: 295</u> | 00 - <b>Source</b> : 19461 - <b>D</b> | <u>epartment: 318200 – I</u> | Program Code: 100 | 000               |            |             |
| Account                                      | Budget                   | Pre-Encumbered                        | Encumbered                   | Actuals           | Available Balance | Budget MTD | Actuals MTD |
| 441845 Sales-Intra University                | 0.00                     | 0.00                                  | 0.00                         | 10,087.15         |                   | 0.00       | 780.60      |
| 441911 Sales-Other Outside                   | 0.00                     | 0.00                                  | 0.00                         | 94,546.80         |                   | 0.00       | 9,029.6     |
| Subtotal 400100 Revenues-Operating Allotment | 0.00                     | 0.00                                  | 0.00                         | 104,633.95        | -104,633.95       | 0.00       | 9,810.2     |
| Revenue Total                                | 0.00                     | 0.00                                  | 0.00                         | 104,633.95        | -104,633.95       | 0.00       | 9,810.2     |
| 500100 All Other Expenses                    | 138,011.91               | 0.00                                  | 0.00                         | 0.00              |                   | 0.00       | 0.0         |
| 515120 Social Security-OASDI                 | 0.00                     | 0.00                                  | 0.00                         | 3,657.94          |                   | 0.00       | 303.1       |
| 515130 Social Security-Hospital Insur        | 0.00                     | 0.00                                  | 0.00                         | 855.53            |                   | 0.00       | 70.9        |
| 515210 State Betirement                      | 0.00                     | 0.00                                  | 0.00                         | 7 333 12          |                   | 0.00       | 563.8       |
| ozo10 Supplies-Non Educ Animal/Agn           | 0.00                     | 0.00                                  |                              | 1,931.63          |                   | 0.00       | 444.6       |
| 534110 Supplies-Food/Beverage Product        | 0.00                     | 0.00                                  | 0.00                         | 9.27              |                   | 0.00       | 26.9        |
| 537210 Supplies-Educational/Research         | 0.00                     | 0.00                                  | 0.00                         | 10,317.22         |                   | 0.00       | 133.2       |
| 538110 Supplies-Non Educ Misc                | 0.00                     | 0.00                                  | 0.00                         | 7,353.25          |                   | 0.00       | 821.6       |
| 544310 Other Struct-General Contract         | 0.00                     | 0.00                                  | 0.00                         | 130.08            |                   | 0.00       | 0.0         |
| 545270 Equip-Agricultural                    | 0.00                     | 0.00                                  | 0.00                         | 4,611.11          |                   | 0.00       | 541.0       |
| 558914 Misc Services/Obligations             | 0.00                     | 0.00                                  | 0.00                         | 110.00            |                   | 0.00       | 0.0         |
|                                              |                          |                                       |                              |                   |                   |            |             |

- Available Balance = Budget Pre-Encumbered Encumbered Actuals
- Account subtotals display at the account level where we budget
- Signs and colors: for both Actuals (revenue and expenses), black is positive; red is negative

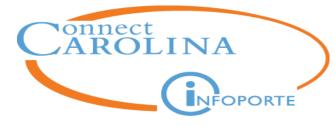

# Main Ledgers: Search Results

| Ledger Totals                                     | Budget                    | Pre-Encumbered                       | Encumbered                   | Actuals           | Available Balance | Budget MTD | Actuals MT |
|---------------------------------------------------|---------------------------|--------------------------------------|------------------------------|-------------------|-------------------|------------|------------|
| Grand Total Revenue                               | 0.00                      | 0.00                                 | 0.00                         | 104,633.95        | -104,633.95       | 0.00       | 9,810.2    |
| Grand Total Expense                               | 138,011.91                | 0.00                                 | 0.00                         | 117,077.75        | 20,934.16         | 0.00       | 10,774.4   |
|                                                   |                           |                                      |                              |                   |                   |            |            |
| <u>Ledger Group: TRUST - Business Unit: UNCCI</u> | <u>H – Fund Code: 295</u> | <u>00 – <b>Source</b>: 19461 – D</u> | <u>epartment: 318200 -  </u> | Program Code: 100 | <u>)000</u>       |            |            |
| Account                                           | Budget                    | Pre-Encumbered                       | Encumbered                   | Actuals           | Available Balance | Budget MTD | Actuals MT |
| 441845 Sales-Intra University                     | 0.00                      | 0.00                                 | 0.00                         | 10,087.15         |                   | 0.00       | 780.       |
| 141911 Sales-Other Outside                        | 0.00                      | 0.00                                 | 0.00                         | 94,546.80         |                   | 0.00       | 9,029.     |
| Subtotal 400100 Revenues-Operating Allotment      | 0.00                      | 0.00                                 | 0.00                         | 104,633.95        | -104,633.95       | 0.00       | 9,810      |
| Revenue Total                                     | 0.00                      | 0.00                                 | 0.00                         | 104,633.95        | -104,633.95       | 0.00       | 9,810      |
| 500100 All Other Expenses                         | 138,011.91                | 0.00                                 | 0.00                         | 0.00              |                   | 0.00       | 0.         |
| 15120 Social Security-OASDI                       | 0.00                      | 0.00                                 | 0.00                         | 3,657.94          |                   | 0.00       | 303        |
| 15130 Social Security-Hospital Insur              | 0.00                      | 0.00                                 | 0.00                         | 855.53            |                   | 0.00       | 70         |
| 15210 State Betiroment                            | 0.00                      | 0.00                                 | 0.00                         | 7 333 12          |                   | 0.00       | 563        |
| 2510 Supplies-Non Educ Animal/Agn                 | 0.00                      | 0.00                                 |                              | 1,931.63          |                   | 0.00       | 444        |
|                                                   | 0.00                      | 0.00                                 |                              |                   |                   | 0.00       | 26         |
| 34110 Supplies-Food/Beverage Product              |                           |                                      | 0.00                         | 9.27              |                   |            | 100        |
| 37210 Supplies-Educational/Research               | 0.00                      | 0.00                                 | 0.00                         | 10,317.22         |                   | 0.00       | 133        |
| 38110 Supplies-Non Educ Misc                      | 0.00                      | 0.00                                 | 0.00                         | 7,353.25          |                   | 0.00       | 821        |
| 44310 Other Struct-General Contract               | 0.00                      | 0.00                                 | 0.00                         | 130.08            |                   | 0.00       | 0          |
| 45270 Equip-Agricultural                          | 0.00                      | 0.00                                 | 0.00                         | 4,611.11          |                   | 0.00       | 541        |
| 58914 Misc Services/Obligations                   | 0.00                      | 0.00                                 | 0.00                         | 110.00            |                   | 0.00       | 0          |
| Subtotal 500100 All Other Expenses                | 138,011.91                | 0.00                                 | 0.00                         | 53,277.88         | 84,734.03         | 0.00       | 5,378.     |

- Budget MTD shows budget journals or transfers for the current month
- Actuals MTD shows revenue/expenses for the current month. Remember that the default view is year-to-date
- Clicking a link for an account or a chartfield string brings you to the Transactions tab showing transactions for that account

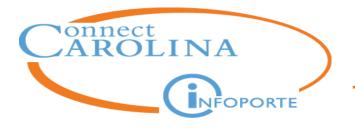

• Grand Total Revenue and Grand Total Expense lines show total for all chartfield strings

| _edger Totals                                | Budget                    | Pre-Encumbered                | Encumbered                   | Actuals           | Available Balance | Budget MTD | Actuals MT  |
|----------------------------------------------|---------------------------|-------------------------------|------------------------------|-------------------|-------------------|------------|-------------|
| Grand Total Revenue                          | 0.00                      | 0.00                          | 0.00                         | 104,633.95        | -104,633.95       | 0.00       | 9,810.2     |
| Grand Total Expense                          | 138,011.91                | 0.00                          | 0.00                         | 117,077.75        | 20,934.16         | 0.00       | 10,774.4    |
|                                              |                           |                               |                              |                   |                   |            |             |
|                                              |                           | 00 6 10461 8                  |                              |                   | 200               |            |             |
| Ledger Group: TRUST – Business Unit: UNCCI   | <u>1 - Fund Code: 295</u> | <u>00 - Source: 19461 - D</u> | <u>epartment: 318200 - 1</u> | Program Code: 100 | <u> </u>          |            |             |
| Account                                      | Budget                    | Pre-Encumbered                | Encumbered                   | Actuals           | Available Balance | Budget MTD | Actuals MTI |
| 441845 Sales-Intra University                | 0.00                      | 0.00                          | 0.00                         | 10,087.15         |                   | 0.00       | 780.6       |
| 441911 Sales-Other Outside                   | 0.00                      | 0.00                          | 0.00                         | 94,546.80         |                   | 0.00       | 9,029.6     |
| Subtotal 400100 Revenues-Operating Allotment | 0.00                      | 0.00                          | 0.00                         | 104,633.95        | -104,633.95       | 0.00       | 9,810.2     |
| Revenue Total                                | 0.00                      | 0.00                          | 0.00                         | 104,633.95        | -104,633.95       | 0.00       | 9,810.2     |
| 500100 All Other Expenses                    | 138,011.91                | 0.00                          | 0.00                         | 0.00              |                   | 0.00       | 0.0         |
| 515120 Social Security-OASDI                 | 0.00                      | 0.00                          | 0.00                         | 3,657.94          |                   | 0.00       | 303.1       |
| 515130 Social Security-Hospital Insur        | 0.00                      | 0.00                          | 0.00                         | 855.53            |                   | 0.00       | 70.9        |
| 515150 Social Security-Hospital Insur        |                           | 0.00                          | 0.00                         | 7 993 12          |                   | 0.00       | 563.8       |
|                                              | 0.00                      | 0.00                          | 0.00                         |                   |                   |            |             |
| 515210 State Poticement                      | 0.00                      | 0.00                          | 0.00                         |                   |                   | 0.00       | 444.6       |

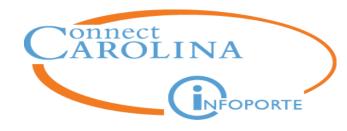

# **Main Ledgers: Show Projections**

When you check the Show Projections box you will lose the Budget MTD and the Actuals MTD and gain three new columns.

| Main Ledgers  | OSR Ledger | Parent Ledgers Cap           | ital Improvement         |               |                    |                                |                         |                       |                                  |
|---------------|------------|------------------------------|--------------------------|---------------|--------------------|--------------------------------|-------------------------|-----------------------|----------------------------------|
| Fund Type     | TRUST      | *                            | Fund                     | (show all)    | *                  | Program                        |                         |                       |                                  |
| Fiscal Year   | 2016       | *                            | Source                   | 19461         |                    | Cost Code 1                    |                         |                       |                                  |
| Budget Period | 2016       | *                            | Account                  |               |                    | Bus Unit                       |                         |                       |                                  |
| Acct Period   | (show all) | •                            | Dept ID                  | (show all)    | *                  | Show Soft<br>Encumbrances      | Show Projectio          | ns 🗹                  |                                  |
|               | *Toggle    | buttons to exclude/include o | ptional fields for rollu | ip groupings. |                    |                                | Search Clear            |                       |                                  |
|               |            |                              |                          |               |                    |                                | Search                  |                       |                                  |
| .edger Tot    | als        | Budget                       | Pre-Encumbere            | ed Encumbered | Actuals            | Available Balance              | Projected Earnings      | 2<br>Projected Fringe | <b>3</b><br>IPT Balar            |
| edger Tot     |            | Budget<br>138,011.91         | Pre-Encumbere            |               | Actuals 117,077.75 | Available Balance<br>20,934.16 | 1<br>Projected Earnings | 2<br>Projected Fringe | <b>3</b><br>IPT Balar<br>20,934. |

Available "ConnectCarolina" Balance Projected Earnings Projected Fringe

InfoPorte (IPT) Balance

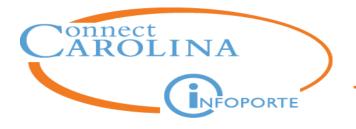

- With budget period 2018, the F&A, State, and Trust ledger groups are now combined into the FAST ledger groups
- FAST stands for F&A (FA), State (S), and Trust (T)

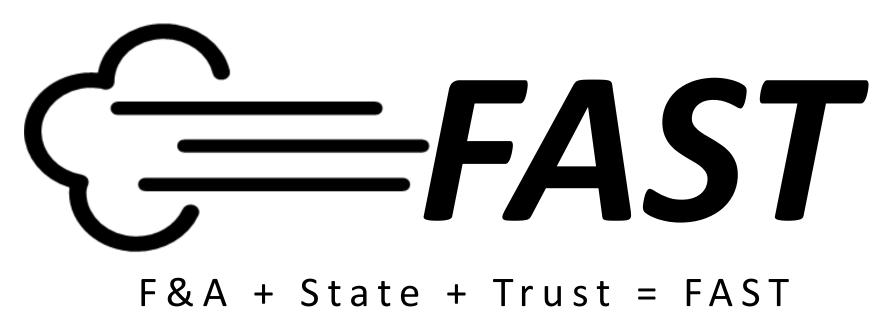

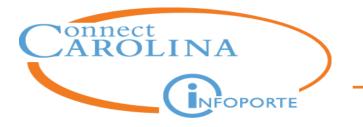

• Therefore, when using Main Ledger to look up info for <u>budget</u> <u>periods 2018 or beyond</u> you will see:

| Ledger Group: FAST- Business Unit: UNCCF - Fund Code: 20101 - Source: 12535 - Department: 318300 - Program Code: 10000 |           |                |            |           |                   |            |             |  |  |
|----------------------------------------------------------------------------------------------------|-----------|----------------|------------|-----------|-------------------|------------|-------------|--|--|
| Account                                                                                                    | Budget    | Pre-Encumbered | Encumbered | Actuals   | Available Balance | Budget MTD | Actuals MTD |  |  |
| 479915 Miscellaneous Income                                                                                            | 12,493.00 | 0.00           | 0.00       | 11,935.94 |                   | 0.00       | -22.31      |  |  |
| Subtotal 479915 Miscellaneous Income                                                                                   | 12,493.00 | 0.00           | 0.00       | 11,935.94 | 557.06            | 0.00       | -22.31      |  |  |
| Revenue Total                                                                                                    | 12,493.00 | 0.00           | 0.00       | 11,935.94 | 557.06            | 0.00       | -22.31      |  |  |
| 520000 Purchased Services Budget                                                                                       | 12,493.00 | 0.00           | 0.00       | 0.00      |                   | 0.00       | 0.00        |  |  |
| 537210 Supplies-Educational/Research                                                                                   | 0.00      | 0.00           | 0.00       | 9,162.62  |                   | 0.00       | 0.00        |  |  |

• Compared to budget periods <u>prior</u> to 2018:

| Ledger Group: TRUST - Business Unit: UNCCH - Fund Code: 29500 - Source: 19461 - Department: 318200 - Program Code: 10000 |            |                |            |           |                   |            |             |  |  |  |  |
|----------------------------------------------------------------------------------------------------|------------|----------------|------------|-----------|-------------------|------------|-------------|--|--|--|--|
| Account                                                                                                    | Budget     | Pre-Encumbered | Encumbered | Actuals   | Available Balance | Budget MTD | Actuals MTD |  |  |  |  |
| 441845 Sales-Intra University                                                                                            | 0.00       | 0.00           | 0.00       | 7,629.77  |                   | 0.00       | 0.00        |  |  |  |  |
| 441911 Sales-Other Outside                                                                                               | 0.00       | 0.00           | 0.00       | 18,059.34 |                   | 0.00       | 0.00        |  |  |  |  |
| Subtotal 400100 Revenues-Operating Allotment                                                                             | 0.00       | 0.00           | 0.00       | 25,689.11 | -25,689.11        | 0.00       | 0.00        |  |  |  |  |
| Revenue Total                                                                                                    | 0.00       | 0.00           | 0.00       | 25,689.11 | -25,689.11        | 0.00       | 0.00        |  |  |  |  |
| 500100 All Other Expenses                                                                                                | 207,900.96 | 0.00           | 0.00       | 0.00      |                   | 0.00       | 0.00        |  |  |  |  |
| 515120 Social Security-OASDI                                                                                             | 0.00       | 0.00           | 0.00       | 3,817.82  |                   | 0.00       | 339.15      |  |  |  |  |

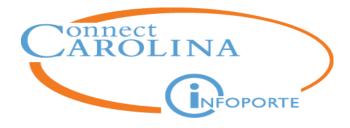

# OSR Ledger tab

| Dept Acco      | unting Financia       | Reporting OSR Finan         | cial Reporting  | Financial Request     | Budget Process | Other Reports    |
|----------------|-----------------------|-----------------------------|-----------------|-----------------------|----------------|------------------|
| Ledger Rollup  | os Transactions All ( | GL Activity Grants Soft Enc | umbrances Progr | am/Cost Code IPT Cost | Code UNCFP     |                  |
| Main Ledgers   | OSR Ledger Parent     | Ledgers Capital Improvemen  | t               |                       |                |                  |
| Fund Type      | OSR                   | Fund                        | (show all)      | *                     | Project        |                  |
| Fiscal Year    | (7 selected)          | ▼ Source                    |                 | В                     | Bus Unit PC    | •                |
| Acct Period    | (show all)            | ► Account                   |                 |                       | Show Soft D S  | Show Projections |
| Project Status | (5 selected)          | ✓ Dept ID                   | (show all)      | *                     | Search         | Clear            |
|                |                       |                             |                 |                       |                |                  |

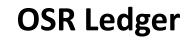

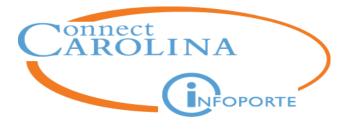

- OSR Ledger Rollup tab shows life-to-date balances
- Default for fiscal year and accounting periods is all selected life-to-date.
   You can enter a specific accounting period and fiscal year to see a balance as of a specific point in time.
- Enter the Source for the project if you want to exclude cost share. Otherwise, just enter the project ID.
- Check the Show Projections check box to see personnel expense

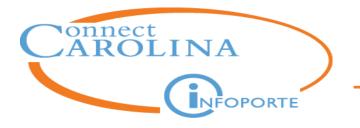

- Search results contain:
  - Direct total
  - Indirect total
  - Grand total
  - Cost Share total
- Expenses column is LTD rather than YTD

| Direct Total                      | 1,027,250.28 | 0.00           | 15.00      | 1,020,799.44 | 6,435.8          | 15,864.56      | 2,143.54   |
|-----------------------------------|--------------|----------------|------------|--------------|------------------|----------------|------------|
| 559000 Indirect Cost Budget       | 476,650.54   | 0.00           | 0.00       | 0.00         |                  | 0.00           | 0.00       |
| 559010 Indirect Cost-On Campus    | 0.00         | 0.00           | 0.00       | 473,186.50   |                  | 7,905.41       | 1,031.06   |
| Subtotal 559000 Indirect Cost Buc | 476,650.54   | 0.00           | 0.00       | 473,186.50   | 3,464.0          | 7,905.41       | 1,031.06   |
| Indirect Total                    | 476,650.54   | 0.00           | 0.00       | 473,186.50   | 3,464.0          | 7,905.41       | 1,031.06   |
|                                   |              |                |            |              |                  |                |            |
|                                   | Budget       | Pre-Encumbered | Encumbered | Expenses LTD | Available Balanc | Expenses YTDE: | penses MTD |
| Grand Total                       | 1,503,900.82 | 0.00           | 15.00      | 1,493,985.94 | 9,899.8          | 23,769.97      | 3,174.60   |
| Cost Share Total                  | 0.00         | 0.00           | 0.00       | 85,660.90    | -85,660.9        | -117.82        | 0.00       |

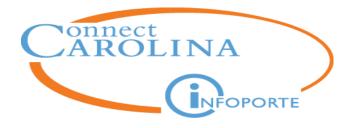

# **Month-End Balances**

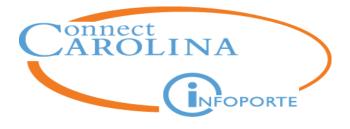

- This encumbrance will liquidate in a future month when it is expensed
- The available balance of this month will eventually increase by \$103,730.40

| Ledger Totals       | Budget        | Pre-Encumbered | Encumbered | Actuals      | Available Balance |
|---------------------|---------------|----------------|------------|--------------|-------------------|
| Grand Total Revenue | 0.00          | 0.00           | 0.00       | 91,351.37    | -91,351.37        |
| Grand Total Expense | 10,492,718.09 | 0.00           | 103,730.40 | 1,021,265.60 | 9,367,722.09      |

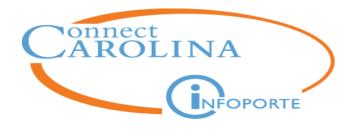

# **Monthly Reports**

| TE                                                                                        |               |                                          |                     |               |                                                |                   | Home         | الله المع | \$<br>Finance |
|-------------------------------------------------------------------------------------------|---------------|------------------------------------------|---------------------|---------------|------------------------------------------------|-------------------|--------------|-----------|---------------|
| Financial Reporting                                                                       | OSR F         | inancial Report                          | ing Fina            | ncial Request | Budget Process                                 | Other Reports     | Monthly Repo | rts       |               |
| Sea                                                                                       | irch          | Enter department, fiscal year,           | and/or acctg period | UNCCH_3183    | Search: UNCCH 318300<br>300_2017_10_STATE_DET/ |                   |              |           | I Excel       |
| Business U                                                                                | Jnit          | UNCCH                                    | ~                   | UNCCH_3183    | 000_2017_10_STATE_DET/                         | AIL_WITH_PROGRAM  |              |           | X             |
| Department                                                                                | t ID          | 318300:Chemistry                         | *                   | UNCCH_3183    | 800_2017_10_STATE_SUM                          | MARY              | POF          |           | X             |
| Fiscal Y                                                                                  | 'ear          | 2017                                     | •                   | UNCCH_3183    | 00_2017_10_STATE_SUM                           | MARY_WITH_PROGRAM |              |           | X             |
| Accounting Per                                                                            | riod          | 10 - April                               | •                   |               |                                                | Download Reports  |              |           |               |
| Fund Ty                                                                                   | ype           | STATE                                    | ¥                   |               |                                                |                   |              |           |               |
|                                                                                           |               | Get Reports                              | Clear               |               |                                                |                   |              |           |               |
| Information contained on<br>control (KK). Commitmen<br>may be committed from a<br>ledger. | t control dat | a reflects transaction-leve              | I information that  |               |                                                |                   |              |           |               |
| You can "Get Reports" for<br>Reports" cannot exceed 3                                     |               | OU, <mark>but due to size restric</mark> | tions, "Download    |               |                                                |                   |              |           |               |
| Departments not included current fiscal year.                                             |               | artment ID" filter have no               | activity in the     |               |                                                |                   |              |           |               |

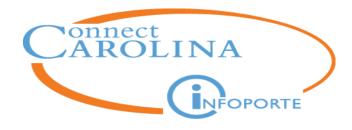

Introduction

Finding Balances for Major Fund Types (State, Trust, F&A, and OSR)

**Finding Transactions Related to Balances** 

Looking Up Grant Details

Understanding the Reconciling Process

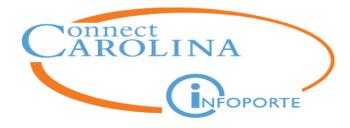

# Transactions

| Dept Account   | ting Financial Rep                                                                                         | porting OSR Financial                  | Reporting Financial Rec                 | quest Budget Proces | s Other Reports |  |  |  |  |  |  |  |  |
|----------------|----------------------------------------------------------------------------------------------------|----------------------------------------|-----------------------------------------|---------------------|-----------------|--|--|--|--|--|--|--|--|
| Ledger Rollups | Ledger Rollups Transactions All GL Activity Grants Soft Encumbrances Program/Cost Code IPT Cost Code UNCFP |                                        |                                         |                     |                 |  |  |  |  |  |  |  |  |
| → Base Search  | ▼ Base Search                                                                                              |                                        |                                         |                     |                 |  |  |  |  |  |  |  |  |
| Fund Type      | (show all)                                                                                                 | ► Fund                                 | (show all)                              | Program             |                 |  |  |  |  |  |  |  |  |
| Fiscal Year    | 2019                                                                                                    | ✓ Source                               |                                         | Project             |                 |  |  |  |  |  |  |  |  |
| Budget Prd     | 2019                                                                                                    | <ul> <li>✔</li> <li>Account</li> </ul> |                                         | Bus Unit UNC        | СН              |  |  |  |  |  |  |  |  |
| Acct Prd       | 2-August                                                                                                   | ▼ Dept ID                              | Multiple values separated with a comma. | Sea                 | rch Clear       |  |  |  |  |  |  |  |  |
|                |                                                                                                    | _                                      |                                         |                     |                 |  |  |  |  |  |  |  |  |
|                |                                                                                                    |                                        |                                         |                     |                 |  |  |  |  |  |  |  |  |

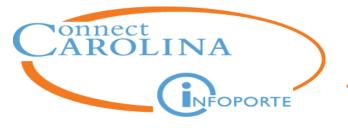

### Two ways to search for transactions

- 1. Click an account or chartfield string from the Rollup tab.
  - The system takes you to the Transactions tab and shows the transactions that comprise that account or chartfield balance.
  - The Transactions tab inherits the filters from the Rollup tab, particularly the year-to-date filter

| Ledger Group: FAST - Business Unit: | UNCCH - Fund Code: | - Source:      | - Department: | <u> </u> | ode: 10000        |            |             |
|-------------------------------------|--------------------|----------------|---------------|----------|-------------------|------------|-------------|
| Account                             | Budget             | Pre-Encumbered | Encumbered    | Actuals  | Available Balance | Budget MTD | Actuals MTD |
| 500100 All Other Expenses           | 102,877.63         | 0.00           | 0.00          | 0.00     |                   | 0.00       | 0.00        |
| 515120 Social Security-OASDI        | 0.00               | 0.00           | 0.00          | 220.74   |                   | 0.00       | 0.0         |

- 2. Search directly from the Transactions tab
  - You need to carefully choose your filters

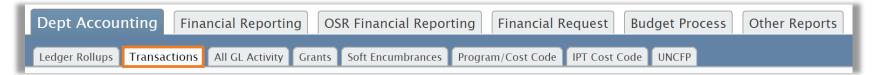

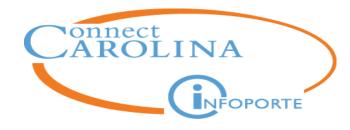

# **Transactions tab – Fund Type filter**

| Dept Account                                       | ing Fina                         | ancial Repo                                                               | orting  | OSR F    | in  |
|----------------------------------------------------|----------------------------------|---------------------------------------------------------------------------|---------|----------|-----|
| Ledger Rollups T<br>• Base Search                  | ransactions                      | All GL Activ                                                              | vity Gi | rants So | oft |
| Fund Type<br>Fiscal Year<br>Budget Prd<br>Acct Prd | State<br>State<br>State<br>State | - Budget (Rev)<br>- Revenue<br>- Budget (Exp)<br>- Pre-Encumb<br>- Encumb |         |          |     |

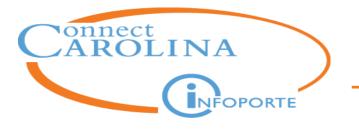

### **Additional Base Search filters**

- Fiscal Year defaults to current fiscal year but you can change it
- Budget Period defaults to current period but you can change it
- Accounting Period defaults to the <u>current accounting period</u> only. It is <u>not</u> a YTD default like the Ledger Rollup.
- Chartfields follow the same combinations as the Ledger Rollups

| Ledger Rollups | Transactions   | All GL Activity | Grants Soft Encumbr | ances Program/Cost                   | Code     | IPT Cost Code | UNCFP     |        |       |  |
|----------------|----------------|-----------------|---------------------|--------------------------------------|----------|---------------|-----------|--------|-------|--|
| - Base Search  |                |                 |                     |                                      |          |               |           |        |       |  |
| Fund Type      | State - Expens | e 💙             | Fund                | (show all)                           | •        | l             | Program ( |        |       |  |
| Fiscal Year    | 2018           | *               | Source              |                                      |          |               | Project   |        |       |  |
| Budget Prd     | 2018           | *               | Account             | Multiple values separated with a con | uma      |               | Bus Unit  |        |       |  |
| Acct Prd       | 1-July         | ~               | Dept ID             | 318300: Chemistry                    | <b>*</b> |               |           | Search | Clear |  |
|                |                |                 |                     |                                      |          |               |           |        |       |  |
|                |                |                 |                     |                                      |          |               |           |        |       |  |

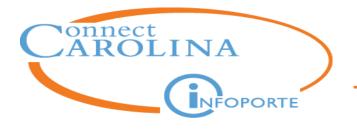

• Use the Advanced and Additional Fields features to narrow your search

| <ul> <li>Advanced</li> </ul>          |                                  |                             |                                         |                        |                                  |        |
|---------------------------------------|----------------------------------|-----------------------------|-----------------------------------------|------------------------|----------------------------------|--------|
| Cost Code 1                           |                                  | Cost Code 2                 |                                         | Cost Code 3            |                                  |        |
|                                       | Allows % as a trailing wildcard. |                             | Allows % as a trailing wildcard.        | )                      | Allows % as a trailing wildcard. |        |
| Collect Revenue ?                     | •                                | Acct Date from              |                                         | Acct Date to           |                                  |        |
| Trans Type                            |                                  | Transaction ID              |                                         | Description            |                                  |        |
|                                       |                                  |                             | Allows % as a trailing wildcard.        |                        | Allows % as a trailing wildcard. |        |
| Reference 1                           |                                  | Reference 2                 |                                         | Employee               |                                  |        |
|                                       | Allows % as a trailing wildcard. |                             | Allows % as a trailing wildcard.        |                        |                                  |        |
| Payment Date From                     |                                  | Payment Date To             |                                         | Recon Ready ?          |                                  | •      |
| <ul> <li>Additional Fields</li> </ul> |                                  |                             |                                         |                        |                                  |        |
|                                       | A Note: The fol                  | lowing additional fields ha | ve been disabled for the first round    | d of SAGL development. |                                  |        |
| Reconciled                            | <b></b>                          | IPT Cost Code               | Multiple values separated with a comma. | Show Project           |                                  | ount 🔲 |
|                                       |                                  |                             |                                         | Show Comm              | ents 🗌 Show                      | w All  |

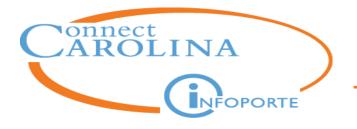

# **Transactions tab**

### • Columns on the Transaction tab

|  | Bus<br>Unit | Ledger     | Fund  | Source | Dept<br>ID | Account | Project | Program | Cost Code 1 | Cost<br>Code<br>3 | Description                                 |
|--|-------------|------------|-------|--------|------------|---------|---------|---------|-------------|-------------------|---------------------------------------------|
|  | UNCCH       | DETAIL_ENC | 27101 | 14101  | 318300     | 522929  |         | 10000   | CCHSUBSIDY  |                   | 0000032288_BRUKER<br>AXS INC                |
|  | UNCCH       | DETAIL_ENC | 27101 | 14101  | 318300     | 531110  |         | C2082   |             |                   | 0000000020_STAPLES<br>BUSINESS<br>ADVANTAGE |

| Trans Type | Trans ID            | Reference 1                | Reference 2 | Amount     | Acct Dt   |
|------------|---------------------|----------------------------|-------------|------------|-----------|
| AP_VOUCHER | 51117055_9002209855 | 0000237709_03-<br>AUG-2017 | 2000231623  | -17,476.20 | 7/11/2017 |
| AP_VOUCHER | 51108468_3345083292 | 0000235652_25-<br>JUL-2017 | 2000231616  | -4.25      | 7/3/2017  |

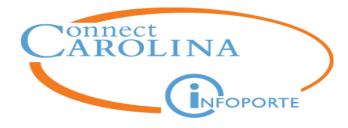

# **Transactions tab**

### **Report for budget period 2018 or beyond**

| Bus<br>Unit | Ledger     | Fund  | Source | Dept<br>ID | Account |
|-------------|------------|-------|--------|------------|---------|
| UNCCH       | FAST_EX_BD | 20101 | 12001  | 318300     | 511100  |

#### **Report for budget period 2017 or previous periods**

|  | Bus<br>Unit | Ledger     | Fund  | Source | Dept<br>ID | Account |
|--|-------------|------------|-------|--------|------------|---------|
|  | UNCCH       | STAT_EX_BD | 20101 | 12001  | 318300     | 511100  |

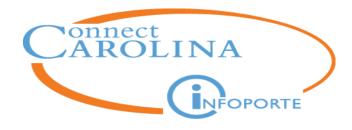

Introduction

Finding Balances for Major Fund Types (State, Trust, F&A, and OSR)

**Finding Transactions Related to Balances** 

**Looking Up Grant Details** 

**Understanding the Reconciling Process** 

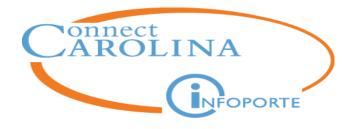

| Ledger Rollups | Transactions A  | All GL Activity | Grants | Soft Encum | brances | Program/Cost Co | ode IP |
|----------------|-----------------|-----------------|--------|------------|---------|-----------------|--------|
| Grant Profile  | OSR Campus Repo | orts            |        |            |         |                 |        |
| - Base Search  |                 |                 |        |            |         |                 |        |
| Project        |                 |                 |        | PI         |         |                 |        |
| Contract       |                 |                 |        | Sponsor    |         |                 |        |
| Start Date     |                 |                 |        | End Date   |         |                 |        |
| Status         | (5 selected)    | *               | De     | epartment  | L5_039  | 2: Cell Biology |        |

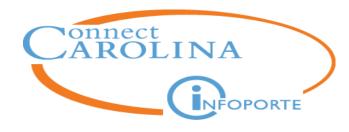

#### Grant Profile: High-level View by Department or PI

| ♦ <u>Budget</u> ♦ | Expenses<br>(Direct) | Expenses<br>(Indirect) | <u>MTD</u><br><u>Expenses</u> | Encumb | <u>Pre-</u><br>encumb | <u>Balance (Direct</u><br><u>only)</u> | Balance      |
|-------------------|----------------------|------------------------|-------------------------------|--------|-----------------------|----------------------------------------|--------------|
| 1,417,523.98      | 1,059,286.43         | 358,237.55             | 0.00                          | 0.00   | 0.00                  | 0.00                                   | 1,292,863.43 |
| 80,000.00         | 80,000.00            | 0.00                   | 0.00                          | 0.00   | 0.00                  | 0.00                                   | 80,000.00    |
| 100,028.00        | 88,528.00            | 11,500.00              | 0.00                          | 0.00   | 0.00                  | 0.00                                   | 100,028.00   |
| 85,276.00         | 77,524.00            | 7,752.00               | 0.00                          | 0.00   | 0.00                  | 0.00                                   | 85,276.00    |

- **Balance =** Budget Expenses (Direct) Expenses (Indirect) Encumb Pre-encumb
- **MTD Expenses** = Expenses for the current month
- **Balance (Direct only)** = current balance for Directs only

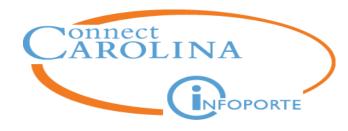

# Grant Details: Dates, Administrator, etc

 <u>Project</u>

 <u>5109580 - Generation of three-dimensiona</u>

 Click a project link to show the Grant Details tab

| Project Details                                       |                    |                           |                          |                              |                     | A Retu             | irn to List 🥂 🥻      |
|-------------------------------------------------------|--------------------|---------------------------|--------------------------|------------------------------|---------------------|--------------------|----------------------|
| Project ID                                            | 510958             | 0                         | Project Start Date       | 12/1/2017                    |                     | Project End Date   | 11/30/2018           |
| Project Description                                   | General<br>dimens  | tion of three-<br>iona    | KK Begin Date            | 12/1/2017                    |                     | KK End Date        | 2/13/2019            |
| Project Type                                          | N-PFT -            | - Nonprofit               | Processing Status        | O – Open                     |                     | Child OPTN         | 2 – Track w/o Budget |
| Project Department                                    | 422001<br>Physiolo | – Cell Biology and<br>ogy |                          |                              |                     |                    |                      |
| Rebudgetary Allowability (000) No rebudgeting allowed |                    | Prime/Sub Indicator       | Prime                    | Prime Account Number 5109580 |                     | 5109580            |                      |
| Invoice Frequency                                     | (06) Fix           | ed Price – Installment    | Prime Project Start Date | 12/1/2017                    | Prim                | e Project End Date | 11/30/2018           |
| SR Post-Award Administrator                           | 0                  |                           | OSR Financial Reporter   | 0                            |                     | Original Proposal  | 18-1261              |
| inancials                                             |                    |                           | Project Team             | Guide Data                   |                     |                    |                      |
|                                                       | MTD                | Life To Date              | Team Member              | Guide ID                     | Guide Description   | Award Term E       | Description          |
| Budget                                                |                    | 33,000.00                 |                          | EQUIP                        | Equipment Purchases | 01: Owned by       | university           |
| Actuals (Direct)                                      | 0.00               | 20,901.14                 |                          |                              |                     |                    |                      |
| Actuals (Indirect)                                    | 0.00               | 1,977.63                  |                          |                              |                     |                    |                      |
| Encumbrance                                           |                    | 0.00                      |                          |                              |                     |                    |                      |
| Pre-encumbrance                                       |                    | 0.00                      |                          |                              |                     |                    |                      |
|                                                       |                    | 9,098.86                  |                          |                              |                     |                    |                      |
| Balance (Direct only)                                 |                    |                           |                          |                              |                     |                    |                      |

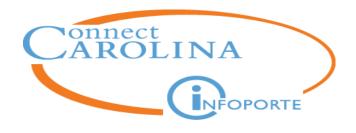

## **Grant Details: Drill Down from Grant Profile Screen**

| Project Details     |                                    |                    |           | Return to List              |  |
|---------------------|------------------------------------|--------------------|-----------|-----------------------------|--|
| Project ID          | 5109580                            | Project Start Date | 12/1/2017 | Project End Date 11/30/2018 |  |
| Project Description | Generation of three-<br>dimensiona | KK Begin Date      | 12/1/2017 | KK End Date 2/13/2019       |  |

- The Project Start Date and Project End Date are the project dates from RAMSES
- You should not charge to the project after the Project End Date. Charges made after this date will be reviewed by OSR to see if they are payable by the sponsor.
- **KK End Date** non-personnel charges made after this date will fail budget checking with a "Budget Date Out of Bounds" error

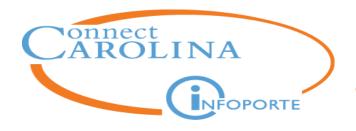

# **Grant Details: Award Details & Milestones**

| Av   | vard De                        | tails       |                                      |                               |                   |                       |                             |
|------|--------------------------------|-------------|--------------------------------------|-------------------------------|-------------------|-----------------------|-----------------------------|
| Re   | Reference Award Number 18-1261 |             |                                      | Contract Number               | A18-0793-001      | Award Type GR – Grant |                             |
|      |                                | Award Title | Generation<br>dimension<br>organoids | al brain                      | Sponsor           |                       | Budget Start Date 12/1/2017 |
|      | Prin                           | ne Award PI |                                      | S                             | ponsor Reports To | -                     | Budget End Date             |
| Mile | stones                         |             |                                      |                               |                   |                       |                             |
| ID   | Туре                           | Code        |                                      | Description                   | Due Date          | Completion Date       |                             |
| 1    | CLOUT                          | CLOSEOU     | Т                                    | Internal Grant Closeout Only  | 8/15/2018         |                       |                             |
| 2    | FINAN                          | SEMIANN_    | FIN_RPT                              | Semi-Annual Financial Report  |                   |                       |                             |
| 3    | FINAN                          | QRTRLY_F    | IN_RPT                               | Quarterly Financial Report    |                   |                       |                             |
| 4    | FINAN                          | FINAL_FIN   | AN_RPT                               | Final Financial Report Notice |                   |                       |                             |
| 5    | PROG                           | PROGRES     | S_RPT                                | Progress Report Notice        |                   |                       |                             |
|      |                                |             |                                      |                               |                   |                       |                             |

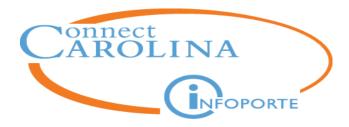

### **Grant Details – F&A, Ledger rollup, personnel**

| F&A Rate Type OR - On Campus -<br>Organized Research                                                            |                       | F&A Rate 109   | 6                  |                       |                              |                         |                             |
|----------------------------------------------------------------------------------------------------|-----------------------|----------------|--------------------|-----------------------|------------------------------|-------------------------|-----------------------------|
| Rollup Details                                                                                                  |                       |                |                    |                       |                              |                         |                             |
|                                                                                                    |                       |                |                    |                       |                              |                         |                             |
| Ledger Totals                                                                                                   | Budget                | Pre-Encumbered | Encumbered         | Actuals LTD A         | vailable Balance             | Actuals YTD             | Actuals MT                  |
| •                                                                                                    | Budget<br>30,000.00   | Pre-Encumbered | Encumbered<br>0.00 | Actuals LTD A         | vailable Balance<br>9,098.86 | Actuals YTD<br>1,703.88 |                             |
| Direct Total                                                                                                    | -                     |                |                    |                       |                              |                         | 0.0                         |
| Direct Total                                                                                                    | 30,000.00             | 0.00           | 0.00               | 20,901.14             | 9,098.86                     | 1,703.88                | Actuals MTI<br>0.00<br>0.00 |
| Ledger Totals Direct Total Indirect Total Project Sponsor Expense Total (Direct plus Indirect) Cost Share Total | 30,000.00<br>3,000.00 | 0.00           | 0.00               | 20,901.14<br>1,977.63 | 9,098.86<br>1,022.37         | 1,703.88<br>57.88       | 0.0                         |

| Name   | Grant Amount | Grant % | Cost Share Amount | Cost Share % | Effort Total % |  |  |  |  |  |
|--------|--------------|---------|-------------------|--------------|----------------|--|--|--|--|--|
|        | 34,748.75    | 25.0%   | 0.00              | 0.0%         | 25.0%          |  |  |  |  |  |
|        | 31,192.21    | 33.7%   | 0.00              | 0.0%         | 33.7%          |  |  |  |  |  |
|        | 35,468.39    | 38.8%   | 0.00              | 0.0%         | 38.8%          |  |  |  |  |  |
|        | 65,575.85    | n/a     | 0.00              | n/a          | n/a            |  |  |  |  |  |
|        | 5,934.50     | 12.5%   | 0.00              | 0.0%         | 12.5%          |  |  |  |  |  |
| Totals | 172,919.70   |         | 0.00              |              |                |  |  |  |  |  |

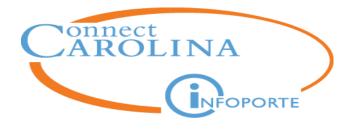

# **Payroll Transactions**

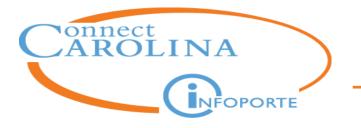

- The Advanced search in Transactions tab shows Salary Projections and Salary Expenses
- There are also HR Payroll reports that show this information

| In the Advanced and Additional Fields search sections, if you search by: | The results equal:            |  |
|--------------------------------------------------------------------------|-------------------------------|--|
| Trans Type: HR Projection                                                |                               |  |
| Trans Type HR_PROJECTION                                                 | UD Colomy Ducientieurs Demout |  |
| Show Projections: Yes                                                    | HR Salary Projections Report  |  |
| Show Projections 🕜                                                       |                               |  |
| Trans Type: HR Payroll                                                   |                               |  |
| Trans Type HR_PAYROLL                                                    |                               |  |
| Show Projections: No                                                     | Earnings Distribution Report  |  |
| Show Projections                                                         |                               |  |

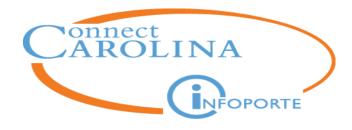

Introduction

Finding Balances for Major Fund Types (State, Trust, F&A, and OSR)

**Finding Transactions Related to Balances** 

Looking Up Grant Details

**Understanding the Reconciling Process** 

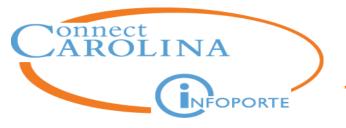

# What is reconciling?

- Process of accounting for transactions entered against your department during a given month and reviewing your available budget at month end to verify it is as expected.
- Internal control mechanism to account for your financial activity.

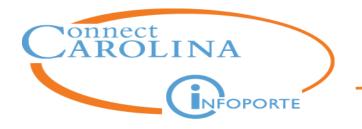

#### What transactions do you reconcile?

You typically reconcile the budget, expenses, and revenue

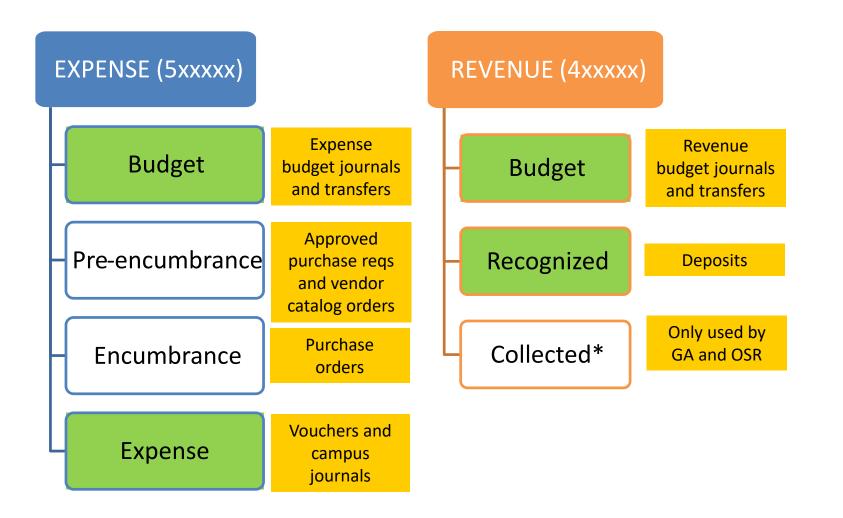

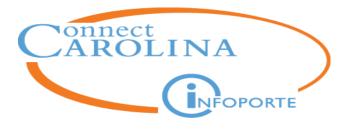

### For each of your chartfield strings, do the following:

- 1. Throughout the month, you keep back-up documentation for the finance transactions you enter.
- 2. As transactions are posted throughout the month, you reconcile them from the InfoPorte Transactions tab.
- 3. Once the month has closed, you verify all budget, expense, and revenue transactions have been reconciled.
- 4. You review the available balance in light of the total amount spent and open encumbrances, and verify it is as you expect.

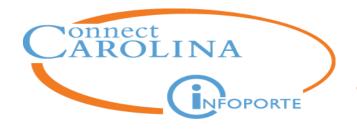

#### How to Reconcile Transactions

1. Select the ledgers for the transactions you want to reconcile

| Fund Type   | (show all)                                                             |  |
|-------------|------------------------------------------------------------------------|--|
| Fiscal Year | F&A                                                                    |  |
| Budget Prd  | State - Budget (Rev)<br>State - Revenue<br>State - Budget (Exp)        |  |
| Acct Prd    | State - Dudget (EXP) State - Pre-Encumb State - Encumb State - Expense |  |
|             | <ul> <li>TRUST</li> <li>OSR</li> <li>CI_KK_BUDG</li> </ul>             |  |

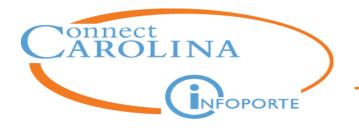

#### How to Reconcile Transactions

2. Select the fiscal year and accounting period for the month you are reconciling

| Fund Type                   | State - Budget (Exp)                                                                                                    | * |
|-----------------------------|----------------------------------------------------------------------------------------------------|---|
| Fiscal Year                 | 2018                                                                                                    | ~ |
| Budget Prd                  | 2018                                                                                                    | • |
| Acct Prd                    | 1-July                                                                                                    | * |
| dvanced<br>dditional Fields | <ul> <li><i>1-July</i></li> <li>2-August</li> <li>3-September</li> <li>4-October</li> <li>5-November</li> <li>6-December</li> <li>7-January</li> <li>8-February</li> <li>9-March</li> <li>10-April</li> <li>11-May</li> <li>12-June</li> </ul> |   |

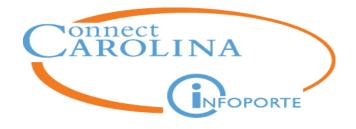

3. Select the chartfield combinations.

4. Click Search.

| For this fund group: | Enter these chartfield values: |
|----------------------|--------------------------------|
| State                | Department                     |
| F&A                  | Source 14101 and Department    |
| OSR                  | Source and Project ID          |
| Trust                | Source                         |

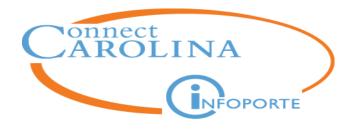

#### How to Reconcile Transactions

- 5. Review the transactions.
- 6. Mark the checkbox by the transactions.
- 7. Click the **Reconcile** button.

|      |             |                |            |           |            |         |             | Reconcile Unrec                    | concile Tag Se | lected    |
|------|-------------|----------------|------------|-----------|------------|---------|-------------|------------------------------------|----------------|-----------|
| Shov | v 100 v     | entries Showin | g 1 to 100 | ) entries |            |         |             |                                    | Previ          | ious Next |
|      | Bus<br>Unit | Ledger         | Fund       | Source    | Dept<br>ID | Account | Reference 1 | Reference 2                        | Amount         | Acc<br>Dt |
|      | UNCCH       | F&A_BUD        | 27100      | 14101     | 318200     | 500100  |             | 1.5% LSI EHRA                      | 25.01          |           |
| •    | UNCCH       | FAST_EX_BD     | 27100      | 14101     | 318200     | 500100  | M8401       | All Other<br>Expenses              | -2,000.00      |           |
|      | UNCCH       | FAST_EX_BD     | 27100      | 14101     | 318200     | 500100  | PROG        | CarryFwd=Budget-<br>Expenses-Add P | 750.00         |           |

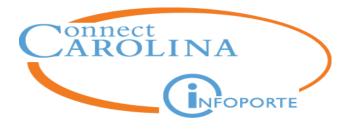

#### Verify transactions that have not been reconciled

- 1. Complete the fiscal year, accounting period, and chartfield from the Basic search section.
- 2. From the **Additional Fields** search section, select "No" from the **Reconciled** dropdown.
- 3. Click the Search button.

| - Additional Fields                                                        |                  |                     |
|----------------------------------------------------------------------------|------------------|---------------------|
|                                                                            |                  |                     |
|                                                                            |                  |                     |
| Reconciled     IPT Cost Code       Multiple values separated with a comma. | Show Projections | Show Account Dotals |
|                                                                            | Show Comments    | Show All            |

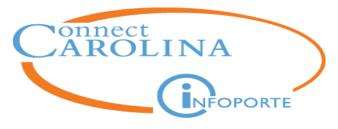

#### **Verifying Reconciled Transactions**

#### Verify transactions have been reconciled

- 1. Complete the fiscal year, accounting period, and chartfield from the Basic search section.
- 2. From the **Additional Fields** search section, select "Yes" from the **Reconciled** dropdown.
- 3. Click the Search button.

| <ul> <li>Additional Fields</li> </ul>                                                    |                                                       |                    |            |
|------------------------------------------------------------------------------------------|-------------------------------------------------------|--------------------|------------|
| Yes A Note: The following additional fields have been disabled for the first round of SA | AGL development.                                      |                    |            |
| Reconciled No   IPT Cost Code Multiple values separated with a comma.                    |                                                       | ccount 🗆<br>Totals |            |
|                                                                                          | Show Comments Show Show Show Show Show Show Show Show | now All            | Reconciled |
| Reconciled tran                                                                          | sactions will be noted                                |                    | ×          |
| with a bl                                                                                | ue check mark.                                        |                    | ~          |

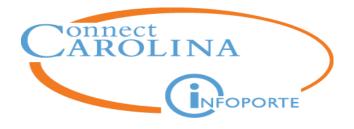

# Reconciling: Review Month End Balance

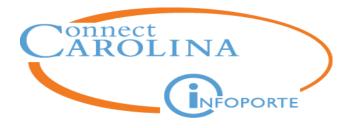

### Find your month-end budget balance

| Main Ledgers OSR Ledger Parent Ledgers Capital Improvement |              |   |         |                  |  |
|------------------------------------------------------------|--------------|---|---------|------------------|--|
| Fund Type                                                  | STATE        | * | Fund    | (show all)       |  |
| Fiscal Year                                                | (2 selected) | * | Source  |                  |  |
| Budget Period                                              | 2018         | * | Account |                  |  |
| Acct Period                                                | 1-July       | • | Dept ID | L5_0273: Biology |  |

**Warning!** Remember that budget balances can change if you have open encumbrances at month end. It's best to reconcile as close to month-end as possible. Don't wait too long.

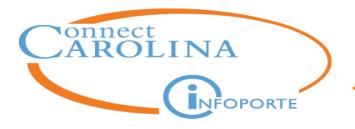

#### **Budget Balance**

#### Review the results from the Grand Total lines at the bottom

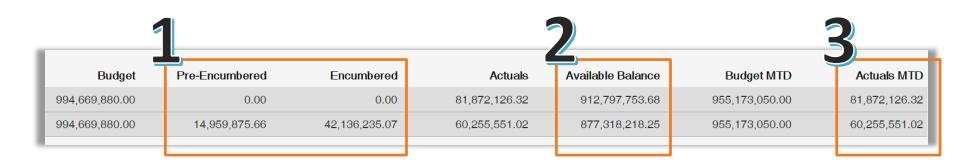

- 1. Look at the Pre-encumbered and Encumbered columns. Do you know what those transactions are and do you want to do anything about them?
- 2. Look at the available balance. Is it what you expect to see based on the expenses for the month? When you take the previous month's balance and subtract the current month's expenses, pre-encumbrances, and encumbrances, does it add up?
- 3. Actual MTD should match the total of your expenses for the month. If it does not, it means you probably missed reconciling a transaction.

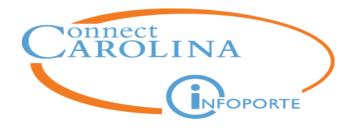

Outline

Introduction

Finding Balances for Major Fund Types (State, Trust, F&A, and OSR)

**Finding Transactions Related to Balances** 

**Looking Up Grant Details** 

**Understanding the Reconciling Process**